8 JUN. 1987

the second

 $D/CNE$ <br> $\frac{1}{\frac{1}{\sqrt{2}}}$ 

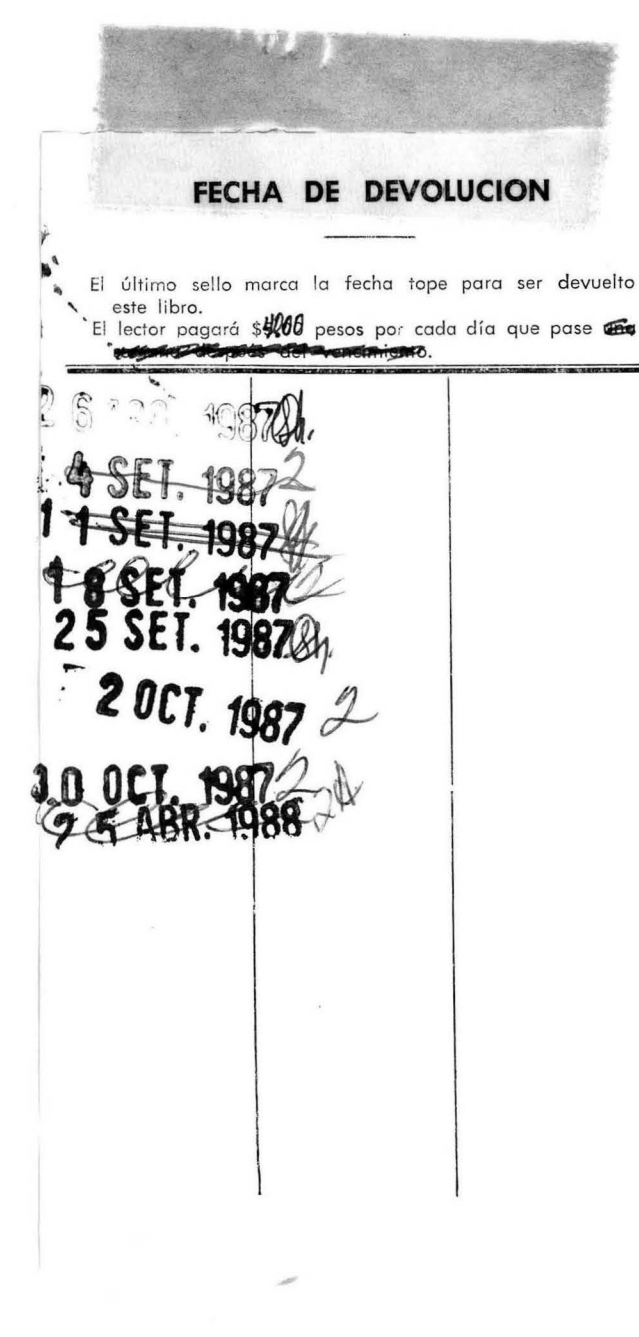

# UNIVERSIDAD DE MONTERREY

# DIVISION DE CIENCIAS NATURALES Y EXACTAS

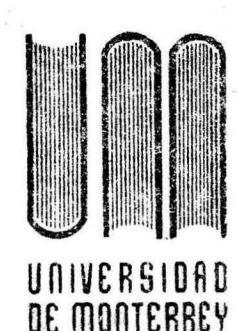

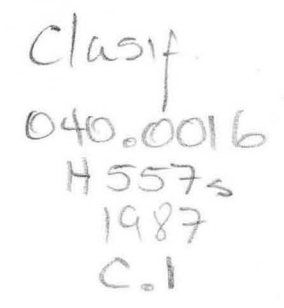

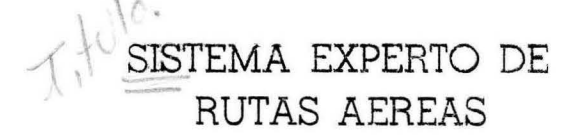

# REPORTE DEL PROGRAMA DE EVALUACION FINAL

# OUE PARA OBTENER EL TITULO DE: INGENIERO EN COMPUTACION ADMINISTRATIVA Y DE PRODUCCION

PRESENTADO POR:<br>RODOLFO HERNANDEZ NUÑEZ

MONTERREY, N. L.

MAYO DE 1987

UNIVERSIDAD DE MONTERRE

**A**  $MIS$  **PADRES** Y HERMANOS

*A* ~IS A~IGOS *Y* CO~PANEROS *POR EL APOYO GUE* ~E *HAN BRINDADO EN ESTOS* ULTI~OS *ANOS PARA ALCANZAR UNA* ~ETA *APRECIADA EN* ~I *VIDA* 

> *AGRADEZCO EL APOYO BRINDADO POR*  **EL ING. ALFONSO FERNANDEZ EN FORMA** *DESINTERESADA DURANTE LA ELABORAC ION DE ESTE PRO YECTO*

*AGRADEZCO* TA~BIEN *AL ING. JESUS VILLA POR SU APOYO DURANTE TODA* ~I *CARRERA PROFESIONAL* 

## INDICE

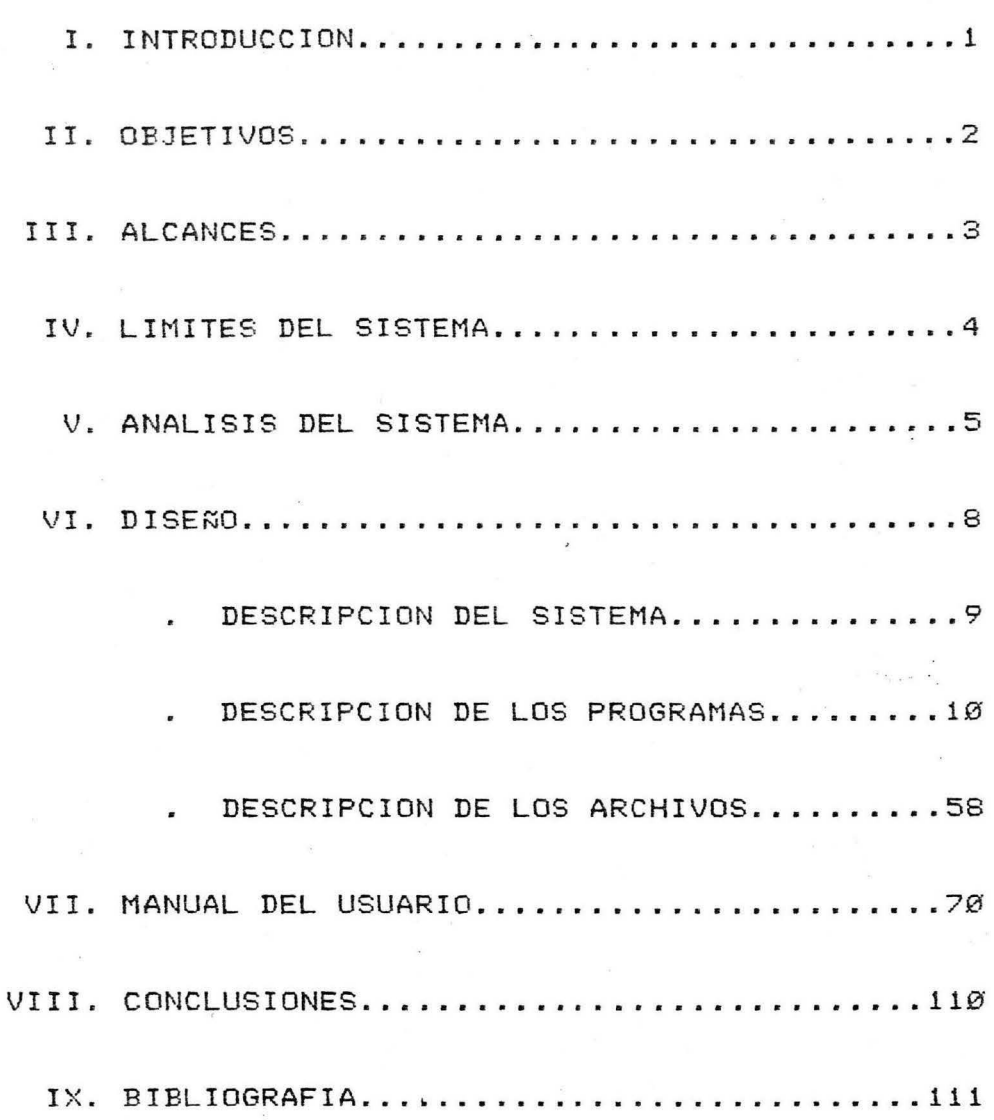

#### INTRODUCCION

El sistema que a continuación se presenta intenta introducir a la computadora como una herramienta de trabajo en las Agencias de Viajes.

Tradicionalmente el trabajo de busqueda de las rutas aereas dado un origen y un destino, se hacía en forma manual, as{ como el manejo de las reservaciones y cartera de clientes.

El proyecto SERA (Sistema Experto de Rutas Aereas) , trata de facilitar el manejo de la informacion relacionada con los vuelos aereos de las principales ciudades del país como de Estados Unidos

Así como tambien con el manejo de las reservaciones y la cartera de clientes, añadiendo una cartera de paquetes especiales, promovidos por las Agencias de Viajes.

-1-

#### **OBJETIVOS**

El objetivo de el proyecto **SERA** es el de poder di e manejar un volumen grande de información en una forma rápida y fácil para los usuarios, que son las Agencias de Viajes.

Además de proporcionar una ayuda en el momento de escoger un vuelo que cubra la ruta Origen-Destino requerida, ya sea por la de menor Costo o la de menor Tiempo en cuanto a la duración entre la hora de llegada y la hora de salida de los vuelos.

#### **ALCANCES**

El Sistema SERA facilitara el manejo y busqueda de , de la informacion referida a las rutas aereas tanto nacionales, como las de las principales ciudades de Estados Unidos y Canada.

Con los archivos de Clientes y Reservaciones, así como el de Tasa de Indices el sistema esta preparado para poder añadirle un modulo de facturacion en un futuro, así como el manejo de reservaciones de hoteles.

Añadiendo una tarjeta de comunicaciones, se podría establecer una pequeña red de microcomputadoras dentro de la misma agencia o poder comunicarse con otras agencias a traves de alguna linea privada de telecomunicacion.

#### LIMITACIONES

El sistema fue hecho en una microcomputadora Apple II/e en lenguaje Pascal, con una tarjeta de 80 columnas para te <sup>x</sup> tos.

Se escogio la microcomputadora Apple por la facilidad de el manejo de el lenguaje Pascal.

El lenguaje fué escogido por su versatilidad debido a su forma estructurada al programar, ademas de que si se desea implementar el sitema en alguna microcomputadora IBM o cualquier compatible con esta, los cambios en el lenguaje son mínimos, ya que el Pascal usado por la Apple es el UCSD Pascal, Sistema Oerativo existente dentro del software de las PC'S compatibles con IBM.

El sistema trabaja con un mínimo de 64K bytes RAM de memoria, bajo el Sistema Operativo Pascal version 1.2. Debido a el numero de bytes que ocupa un registro en el , archivo de Rutas Aereas, el maximo numero de rutas que se pueden tener en un diskette de 5.25", es de 300 vuelos.

Se necesitan dos disks drives al menos, uno para el SO y otro para los archivos de trabajo, o un disco duro de al menos 5Mg bytes.

Si el sistema es usado con discos de 5.25" es recomendable seccionar el archivo de Rutas Aereas por Areas *1* • o Zonas geograf1cas.

-4-

#### ANALISIS

La información con respecto a las rutas aereas en Mexico es proporcionada por las empresas Aeromexico y Mexicana en un solo libro. La informacion que este libro contiene se encuentra ordenada en forma alfabetica en relacion al Origen Destino y esta puesta de la siguiente manera :

#### Origen:

Destino, Numero de vuelo, Frecuencia de Salidas, Hora de Salida, Hora de Llegada, Escala/Directo, Equipo (tipo de avión que cubre la ruta, por ejemplo, si es un DC-10, o un B200-S)

Las rutas que cubre las ciudades de Estados Unidos y Canada por otras Lineas diferentes a Aeromexico y Mexicana , son proporcionadas por una organizacion en Estados Unidos, la cual hace un libro llamado OAGE, el cual es vendido a las agencias nacionales y extranjeras por un precio de \$350 USDollars al año. Este pago comprende doce ejemplares que son enviados cada mes a las agencias de viajes suscritas a este servicio.

-5-

El OAGE al igual que el libro que proporciona las lineas nacionales, contiene las rutas aereas en orden alfabetice en cuanto al Origen-Destino.

La información esta escrita en la misma forma también, añadiendo el OAGE el costo por ruta, ademas de que la informacion viene escrita en ingles.

En ambos la información de los vuelos esta dado por cinco caracteres, los dos primeros son para clasificar a la compañia a la que el vuelo pertenece seguidos de tre digitos que son el. numero de vuelo que es, por ejemplo, la clave AM503 significa que es el vuelo 503 de Aeromexico.

La hora de salida y la hora de llegada son las estimadas por las compañias, pero se encuentran sujetas a cambios sin previo aviso. En los vuelos con escala, la duración entre la hora de salida y la hora de llegada va incluido el tiempo que el vuelo se tarda durante la(s) escala(s)

A diferencia del libro que contiene las rutas de las compañías nacionales, el OAGE subdivide el Origen-Destino en Origen-Destino Directo y Origen-Destino Con Escalas.

-6-

La frecuencia de los vuelos es dada por el número del d{a en que el vuelo funciona, es decir que si un vuelo sale todos los días el OAGE pone 1234567, si es solo los lunes y martes se pone 12 (los dias estan numerados desde lunes = 1, hasta domingo =  $7$ ).

El servicio que se ofrece a bordo del vuelo esta codificado *de* la siguiente manera B = breakfast, D = dinner,  $F = food$ ,  $L = Lunch$ ,  $S = snack$ . En el libro que proporcinan las compañias nacionales, este servicio esta codificado en señales, por ejemplo, una cuchara y un cuchillo cruzados para comidas, una taza para bocadillos.

El costo de las rutas de las compañias nacionales es proporcionado aparte, en una tabla que es enviada a las agencias cada vez que hay cambios en los precios de los vuelos.

El equipo que proporcionan las compañías para los vuelos también esta sujeto a cambios sin previo aviso.

La compañia que distribuye el OAGE, también ofrece el servicio de proporcionar esta informacion en varios diskettes de 5.25", dividiendo la informacion en areas Geograficas.

Para buscar una ruta determinada en ambos libros, se hace leyendo primero el Origen y buscando después el Destino y se escoge el vuelo que cubra los requerimientos que el cliente haya pedido.

-7-

### **DISEÑO**

Enseguida se presenta las partes de que consta el diseño del sistema **SERA,** las cuales son:

> Descripción del sistema Descripcion de los programas *1*  Descripcion de los archivos

#### DESCRIPCION **DEL** SISTEMA

El sistema consta de siete programas de aplicacicin, 3 reportes y un programa para hacer respaldos de los archivos, los cuales son:

> SERAMENU (Programa de menu principal) SERA100 (Programa de aplicacion) SERA110 <Programa *de* aplicacion> SERA200 (Programa de aplicacion) SERA210 (Programa de aplicacion) SERA300 (Programa de aplicacion) SERA310 (Programa de aplicacion) SERA320 <Programa *de* aplicacion> SERA400 (Programa de reportes) SERA410 (Programa de reportes) SERA420 (Programa de reportes) SERA500 <Programa de respaldos>

/ A continuacion se hace una descripcion de cada uno de los programas de aplicación, reportes y de respaldo, asi como su diagrama de bloque. correspondiente.

-9-

### DESCRIPCION DE LOS PROGRAMAS

SERAMENU

Programa que captura la opción escogida, y se encadena con el programa indicado. En el diskette del Sistema Operativo lleva el nombre de SYSTEM.STARUP como programa de booting del sistema pidiendo solamente al principio la fecha actual enseñando la fecha de la última aplicacion, usando para esto el archivo FECHA.DATA.

Solamente desde este programa se puede salir totalmente del sistema, apareciendo los comandos de Edit del Sistema Operativo Pascal.

Al terminar los demas programas se encadena de nuevo a este.

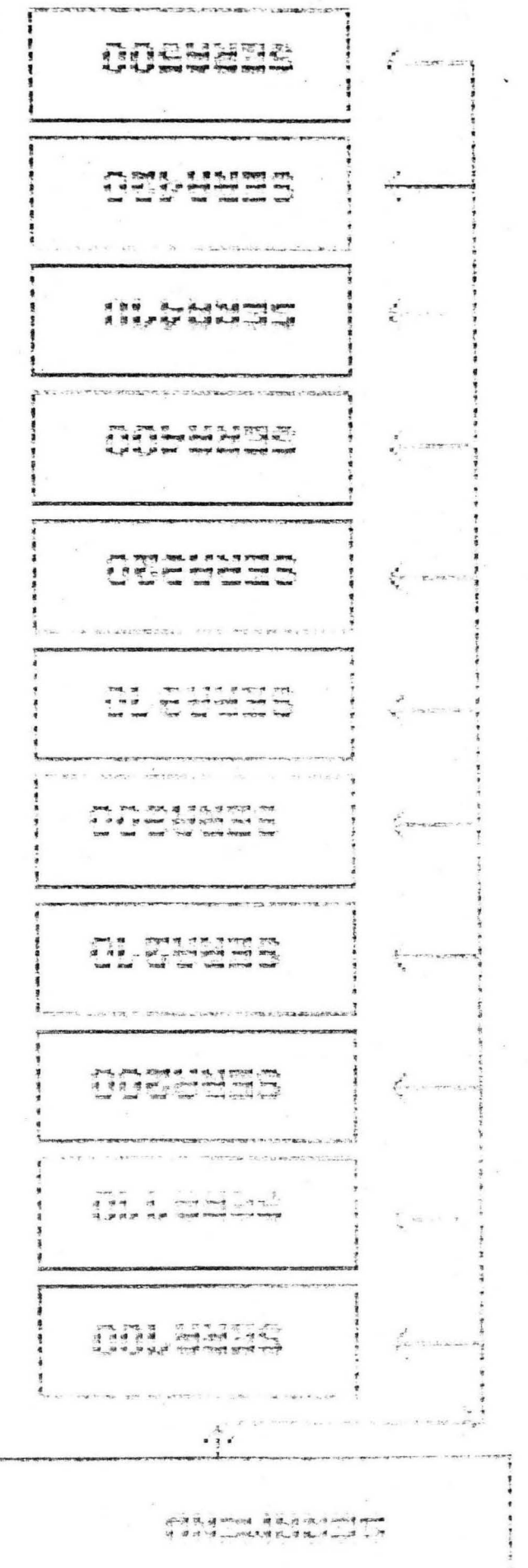

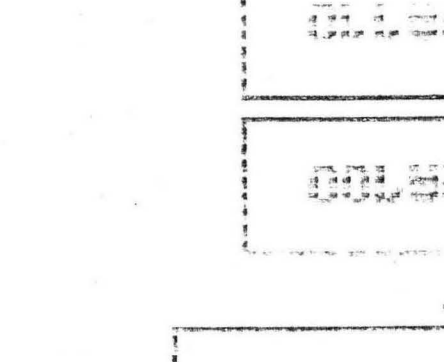

===================================================~========================= SISTEMA EXPERTO DE RUTAS AEREAS MENU =============================================================================

FECHA ACTUAL : Ø5-Ø5-87

NUEVA FECHA : [DD-MM-AA]

050587 <--- Seguro que es la fecha deseada S/N? :=============================================================================

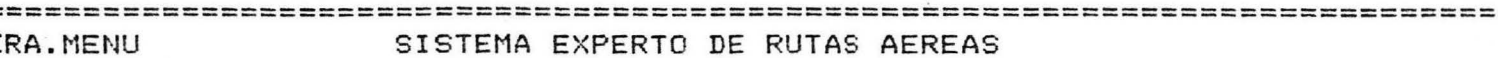

MENU

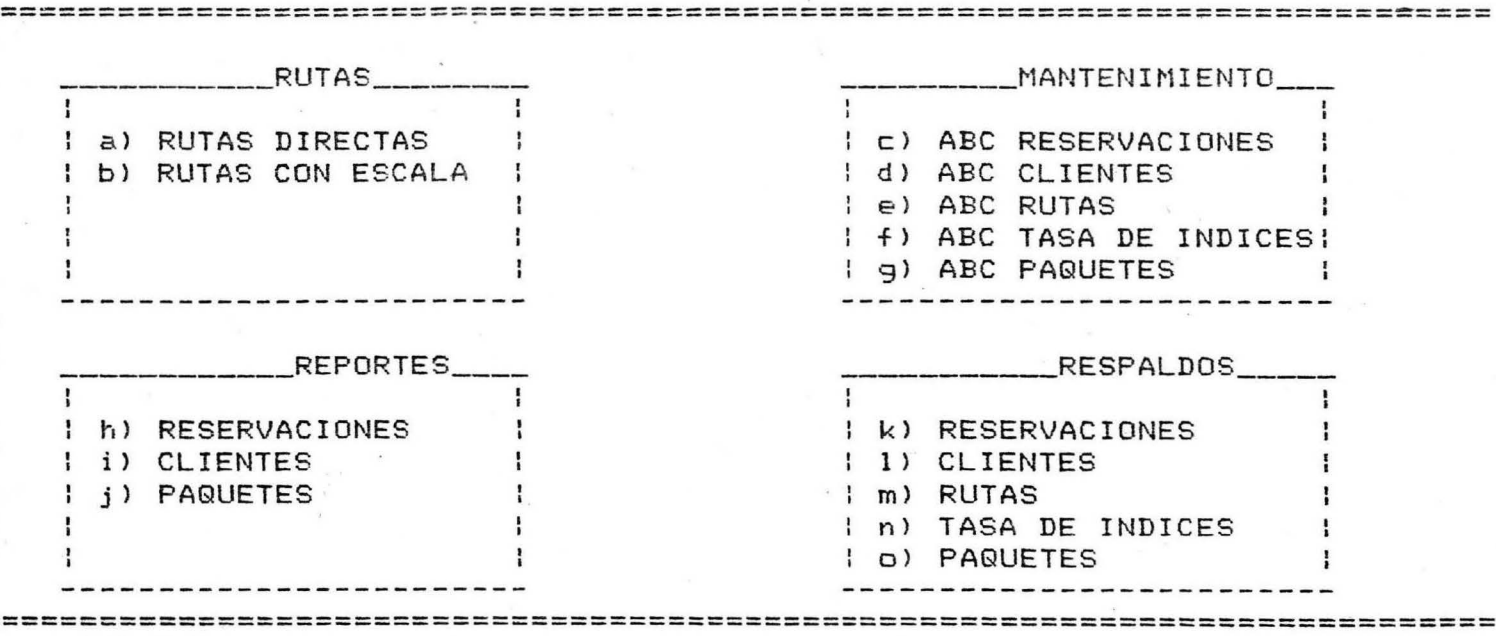

opcion [ ]

**SERA100** 

Programa que pide como datos de entrada el origen-destino de la ruta aerea que se desea buscar, apareciendo en pantalla todos los vuelos directos que cumplan con la ruta escogida.

Hace uso del archivo RTS.DATA donde se encuentran todas las rutas aereas, generando el archivo temporal RTSD.DATA que es usado posteriormente en el programa *de*  aplicacion SERA200 que es el de reservaciones.

El programa da las opciones *de* escoger el vuelo que uno desee o de buscar el de menor costo, o el de menor tiempo de duración. Es obvio que el sistema no puede predecir si los vuelos sufriran retardos, ya que es algo que esta fuera de control.

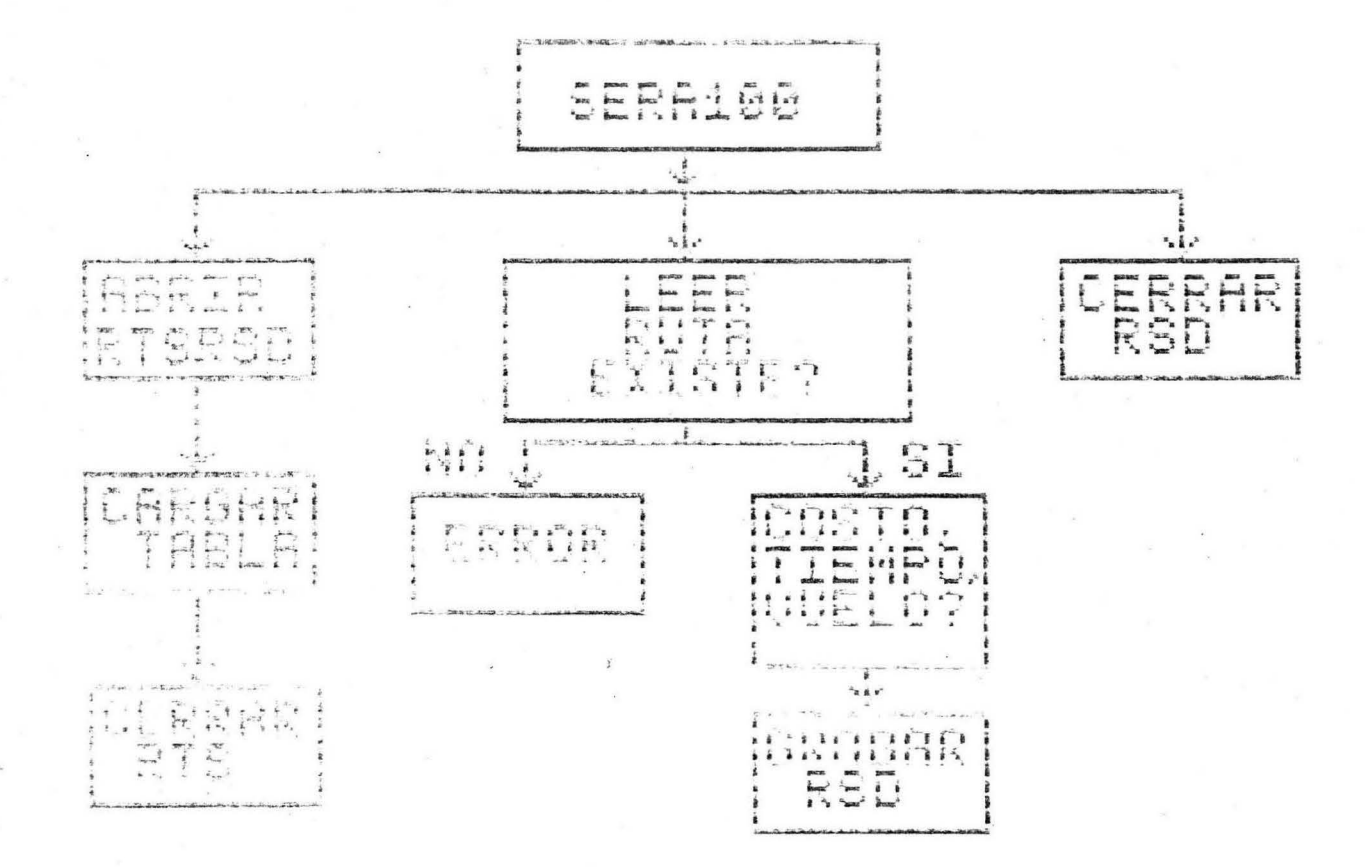

 $\mathcal{A}$  . The set of  $\mathcal{A}$ RA1ØØ.dis SISTEMA EXPERTO DE RUTAS AEREAS FECHA DD MM AA **RUTAS DIRECTAS** 

ORIGEN :

DESTINO :

SERA110

Programa que pide como datos de entrada el origen-destino de la ruta aerea que se desea buscar, apareciendo en pantalla todos los vuelos con escalas que cumplan con la ruta escogida.

Hace uso del archivo RTS.DATA donde se encuentran todas las rutas aereas, generando el archivo temporal RTSE.DATA que es usado posteriormente en el programa de aplicacion SERA200 que es el *de* reservaciones.

El programa da las opciones de escoger el vuelo que uno *desee* o *de* buscar el *de* menor costo, o el *de* menor tiempo de duracidn. Es obvio que el sistema no puede predecir si los vuelos sufriran retardos, ya que es algo que esta fuera de control.

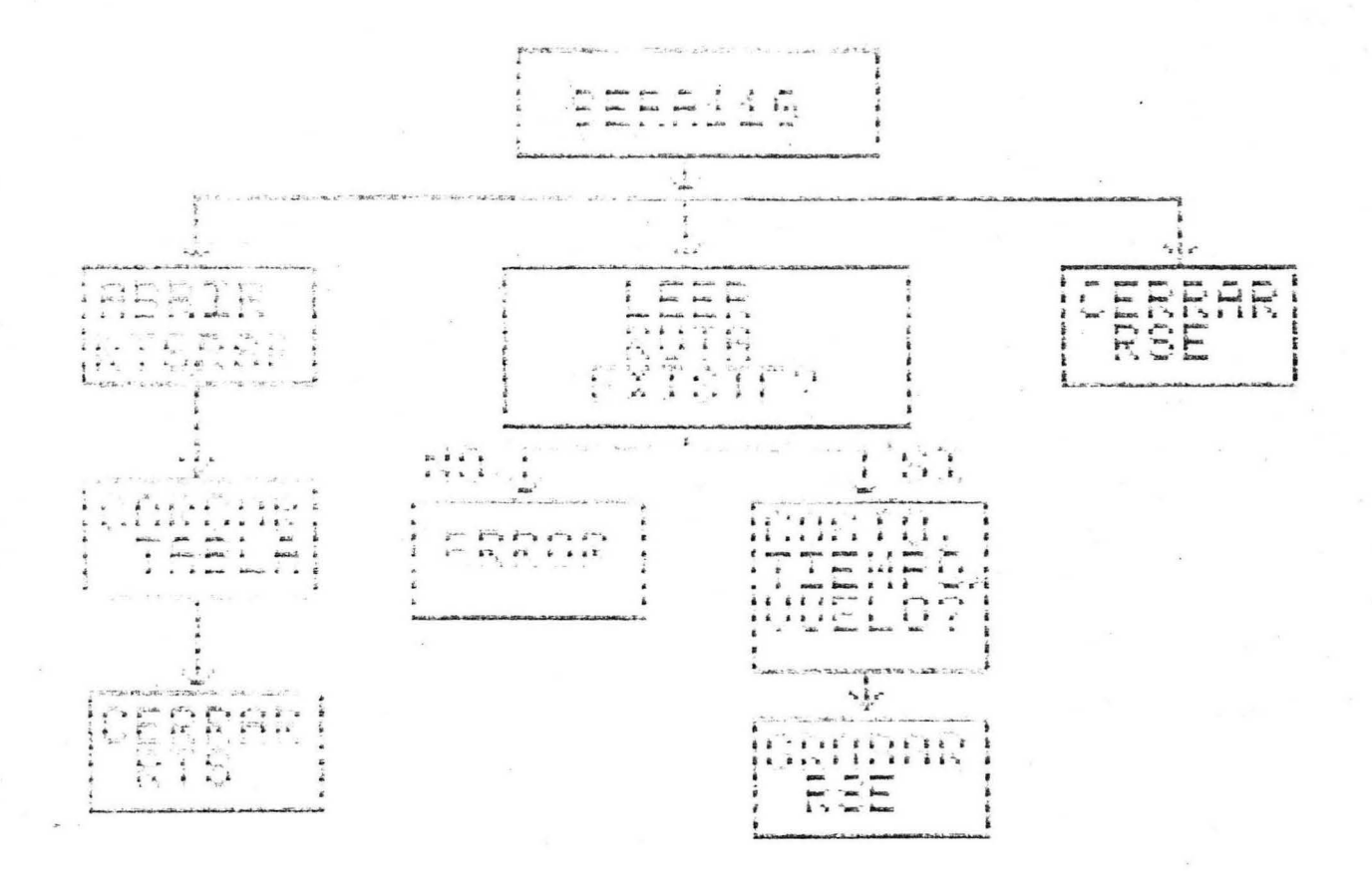

SISTEMA EXPERTO DE RUTAS AEREAS RA11Ø.dis FECHA DD MM AA RUTAS CON ESCALAS 

ORIGEN :

DESTINO :

### SERA200

Programa que hace reservaciones, pidiendo el nombre de la compañia (si es que existe), nombre y apellido del cliente. Si la compañia y/o el nombre y apellido del cliente existen en el archivo CLT.DATA y los archivos temporales generados en los programas de aplicacion SERA100 y SERA110 existen se da de alta automaticamente la <sup>1</sup>reservacion.

En caso contrario se pediran los datos correspondientes a la pantalla SERA200.DIS.

Al final se le asigna a la reservacion un numero unico formado por la fecha actual y un numero consecutivo, si este numero de reservacion se da como primer dato, significa que se quiere hacer una consulta o baja del registro señalado por este numero.

El programa hace uso del archivo RSV.DATA.

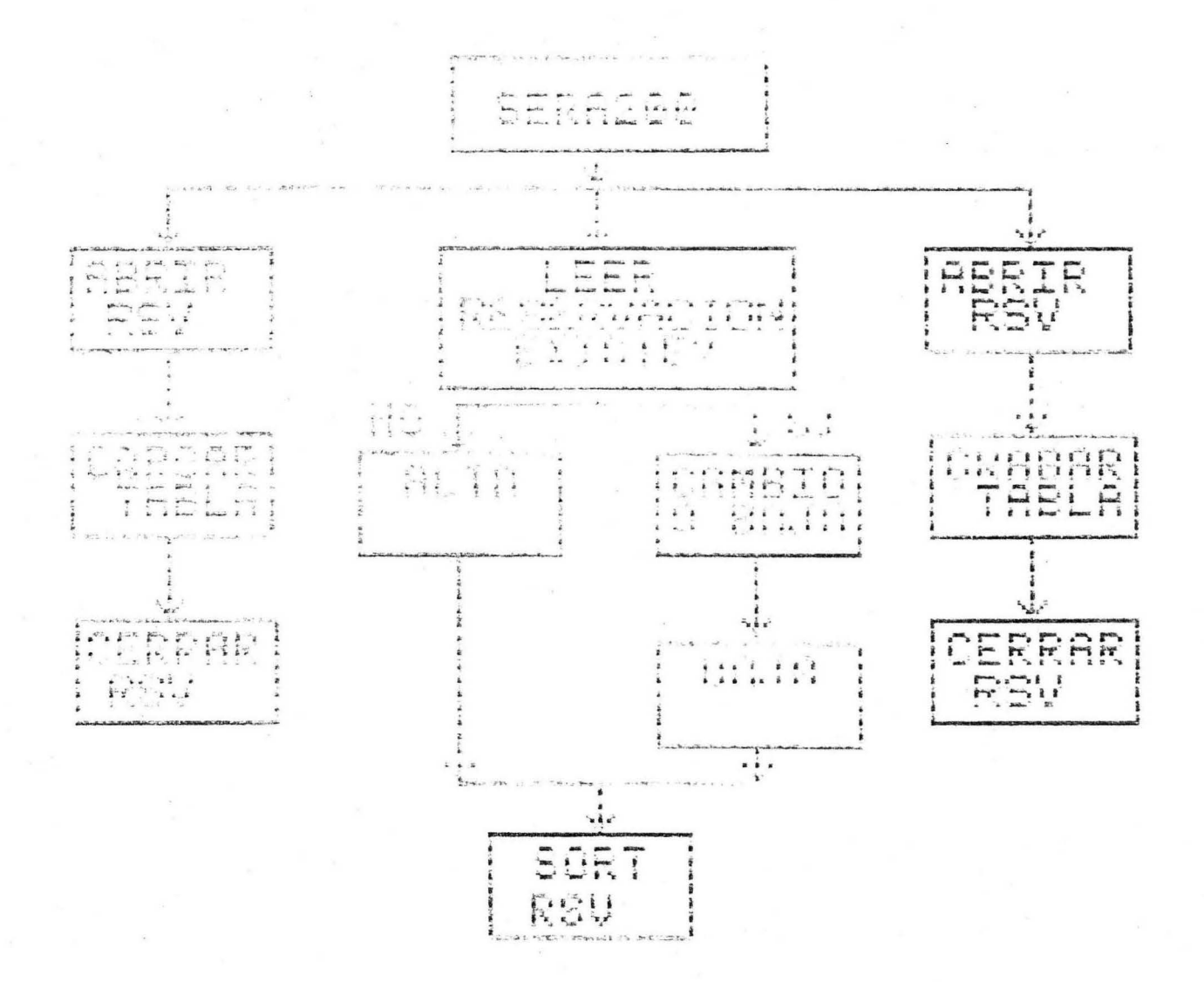

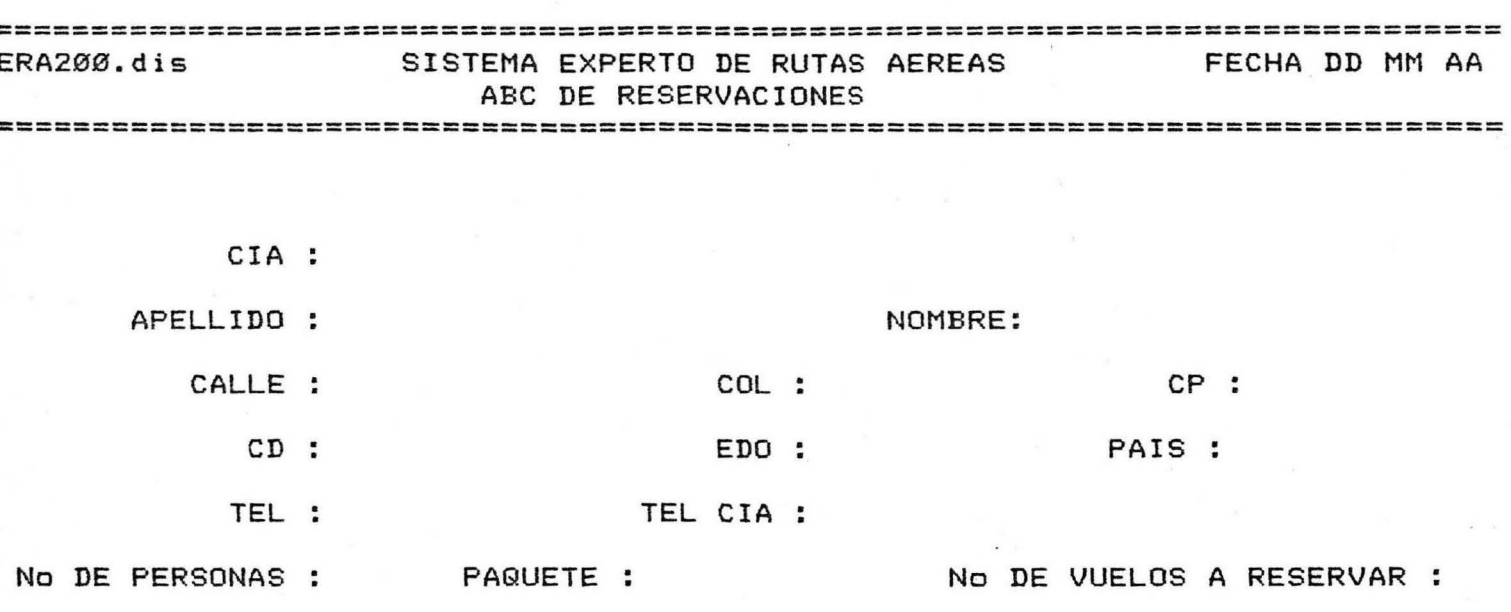

=============================================================================

SERA210

Programa que hace altas, bajas, o cambios a los registros del archivo *de* clientes.

Pide el nombre de la compañia (si existe), el apellido y nombre del cliente, si estos datos existen el , programa despliega la informacion contenida en este registro , dando las opciones de hacer cambios, o la baja *de*  dicho registro.

Si se desea hacer solamente la consulta se oprime RETURN, al final de esta, para continuar.

En caso contrario, de que la informacion no exista, se procede a pedir los demas datos contenidos en la pantalla SERA210.DIS, de la cual hace uso el programa, y , efectuar la alta correspondiente, sorteando la informacion antes y aumentando el contador de registros existente y checar que el rango de registros no sobrepase el limite establecido de registros.

El programa hace uso del archivo CLT.DATA. Los registros contenidos en este archivo asi como su longitud actual son cargados en memoria, para hacer un uso mas rapido de la informacion, y no tener que estar trabajando directamente sobre el disco, lo cual haria lento al 1 programa, grabando la nueva informacion de nuevo en el archivo al final del programa.

-28-

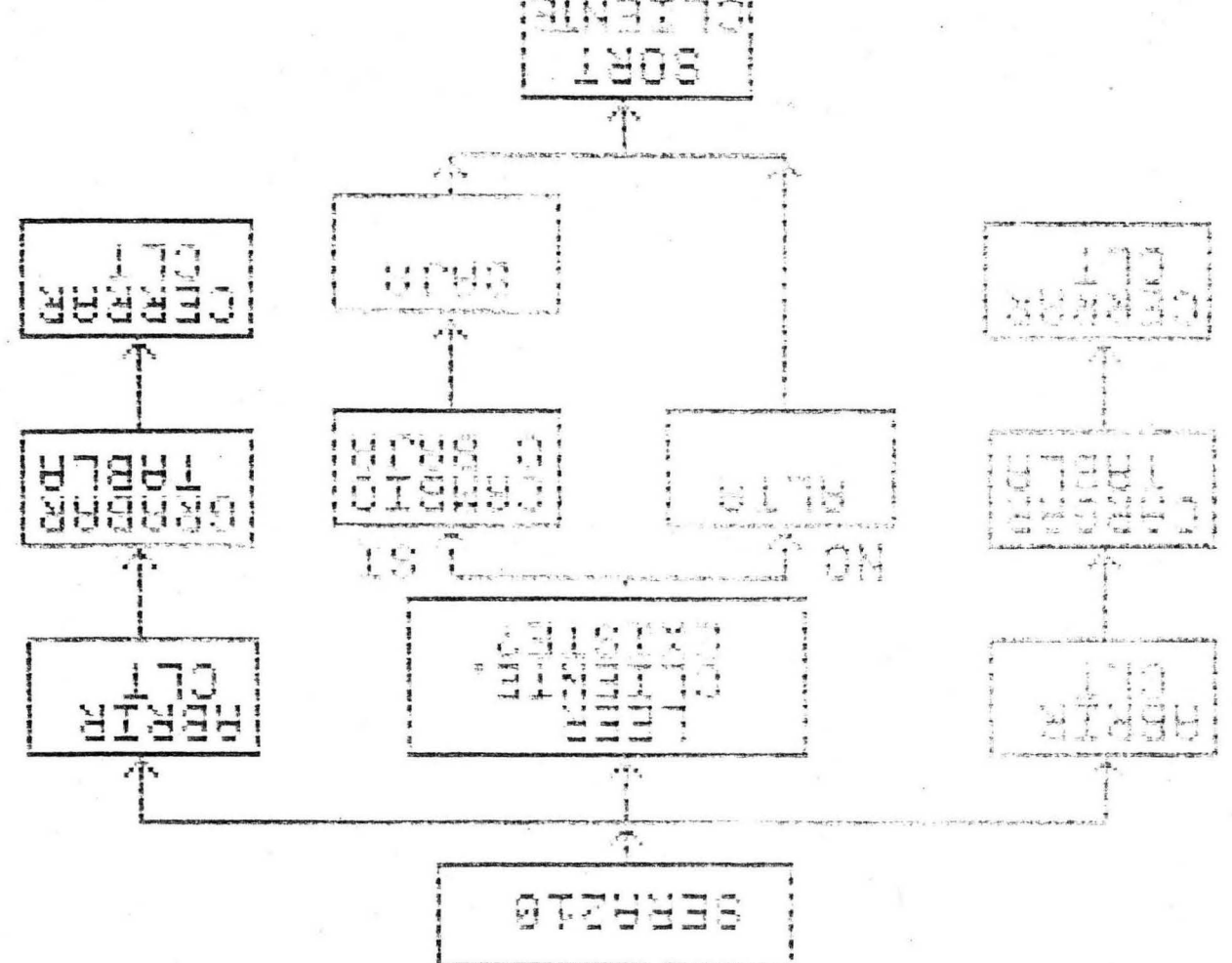

 $\frac{1}{\sqrt{2}}$ 

CLIENTE

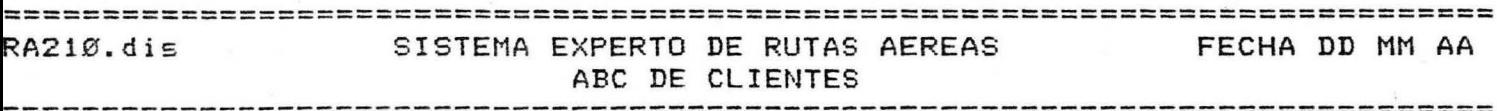

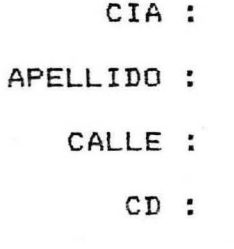

===

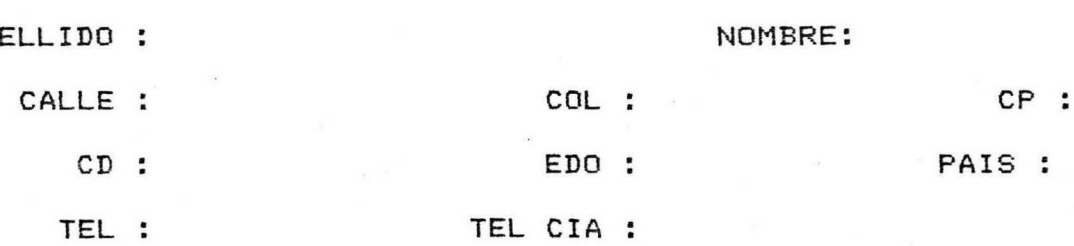

 $=$   $=$   $=$ 

SERA300

Programa que hace altas, bajas, o cambios a los registros del archivo de rutas.

Pide el origen, el destino y el numero de vuelo correspondiente de la ruta, si estos datos existen el *1*  programa despliega la informacion contenida en este registro, dando las opciones de hacer cambios, o la baja de dicho registro.

Si se desea hacer solamente la consulta se oprime RETURN, al final de esta, para continuar.

En caso contrario, de que la información no exista, se procede a pedir los demas datos contenidos en la pantalla SERA300.DIS, de la cual hace uso el programa, y efectuar la alta correspondiente, sorteando la informacion antes y aumentando el contador de registros existente y checar que el rango de registros no sobrepase el limite establecido de registros.

El programa hace uso del archivo RTS.DATA. Los registros contenidos en este archivo asi como su longitud actual son cargados en memoria, para hacer un uso mas rapido de la informacion, y no tener que estar trabajando directamente sobre el disco, lo cual haria lento al programa, grabando la nueva información de nuevo en el archivo al final del programa.

-32-
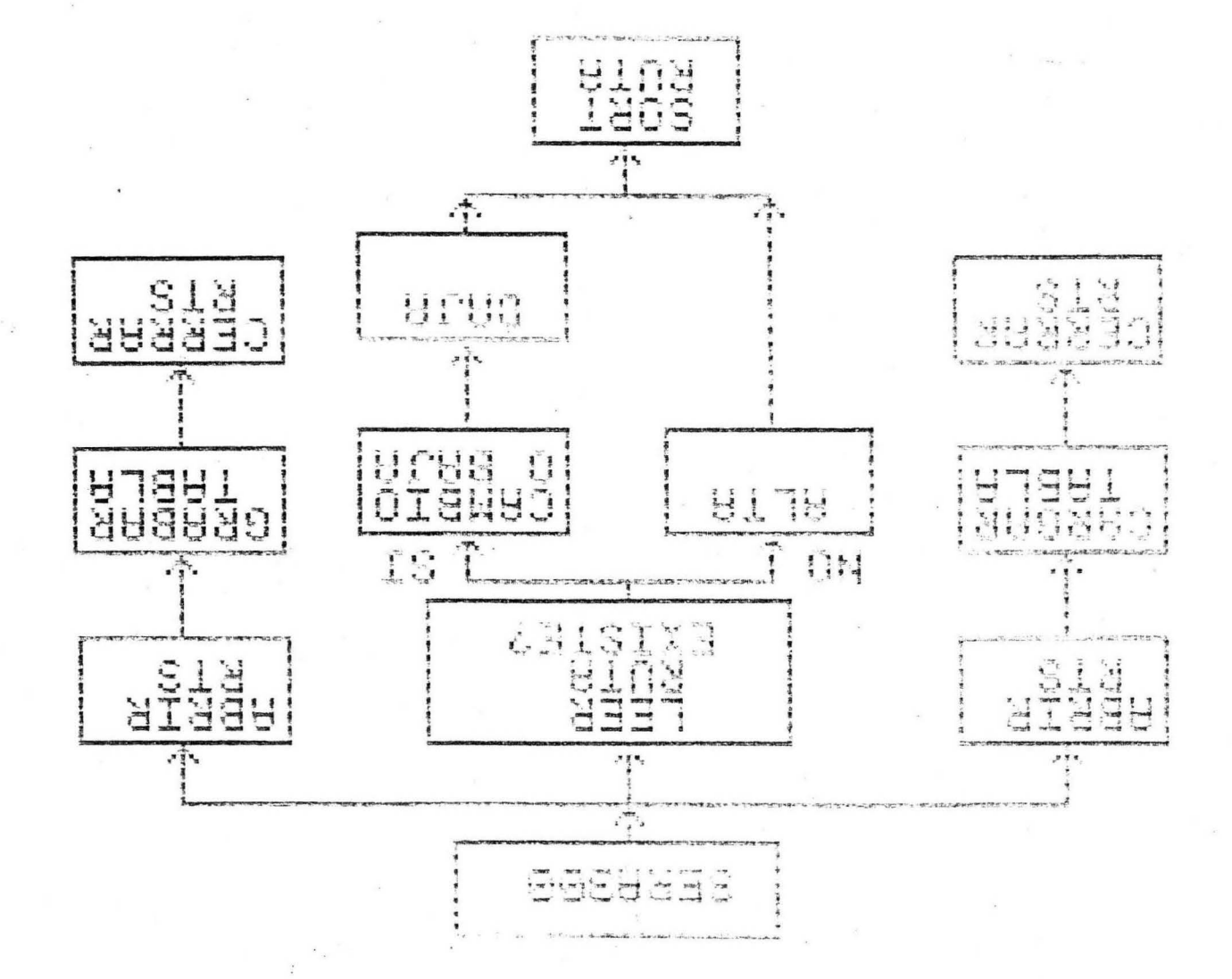

### ============================================================================ SISTEMA EXPERTO DE RUTAS AEREAS ABC DE RUTAS FECHA DD MM AA :============================================================================

ORIGEN : DESTINO : VUELO : HORA SALIDA : HORA LLEGADA : DIAS : SERVICIO : TARIFA : ESCALA :

VUELO DE TRANSBORDO

:============================================================================

SERA31Ø

Programa que hace altas, bajas, o cambios a los registros del archivo de tasa de índices.

Pide el nombre de la divisa, si este dato existe el programa despliega la informacion contenida en este registro, dando las opciones de hacer cambios, o la baja de dicho registro.

Si se desea hacer solamente la consulta se oprime RETURN, al final de esta, para continuar.

, En caso contrario, de que la informacion no exista se procede a pedir los demas datos contenidos en la pantalla SERA310.DIS, de la cual hace uso el programa, y efectuar la / alta correspondiente, sorteando la informacion antes y aumentando el contador de registros existente y checar que eL rango de registros no sobrepase el limite establecido de registros.

El programa hace uso del archivo INDX.DATA. Los registros contenidos en este archivo asi como su longitud , actual son cargados en memoria, para hacer un uso mas rapido de la informacion, y no tener que estar trabajando directamente sobre el disco, lo cual haría lento al , programa, grabando la nueva informacion de nuevo en el archivo al final del programa.

-36-

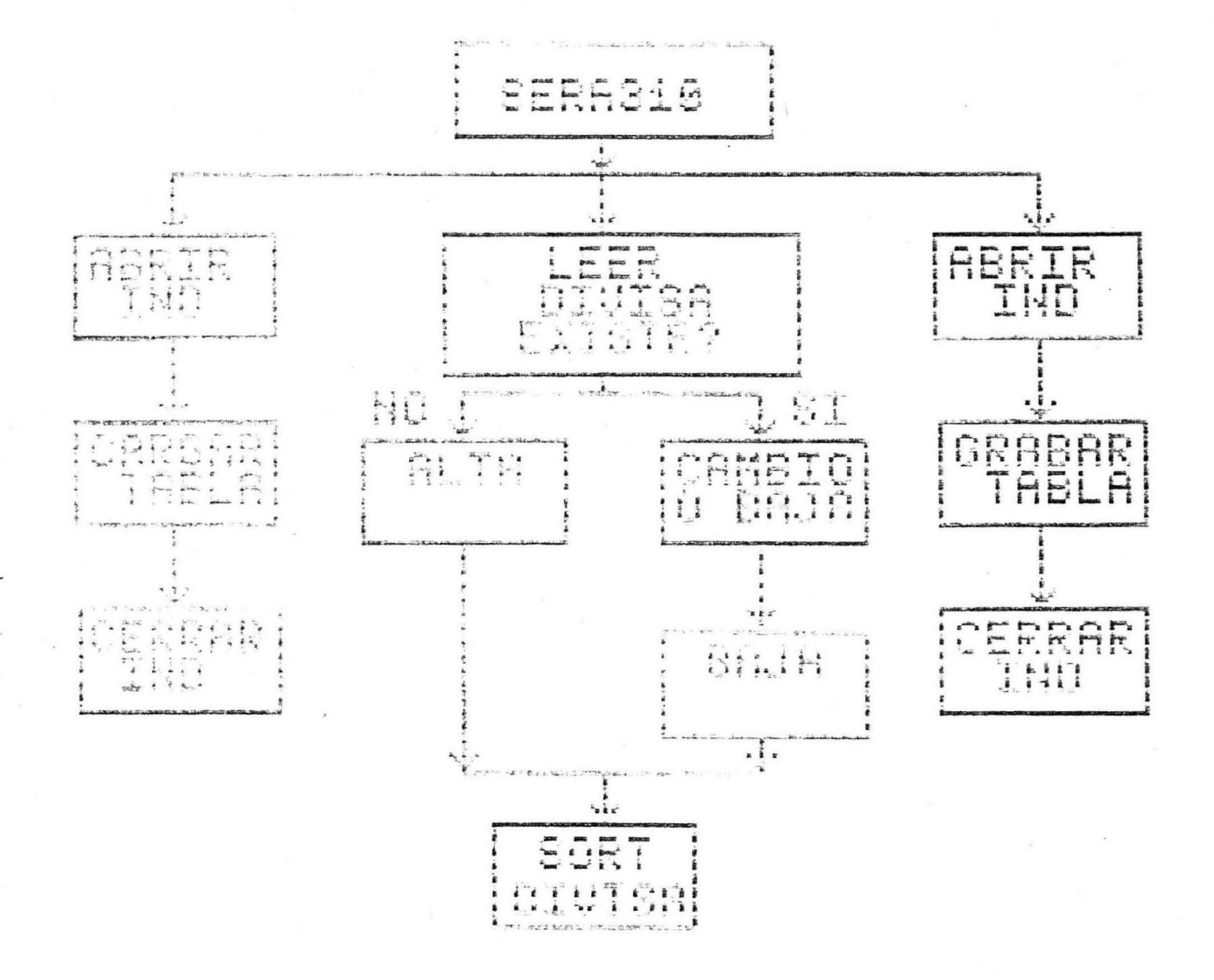

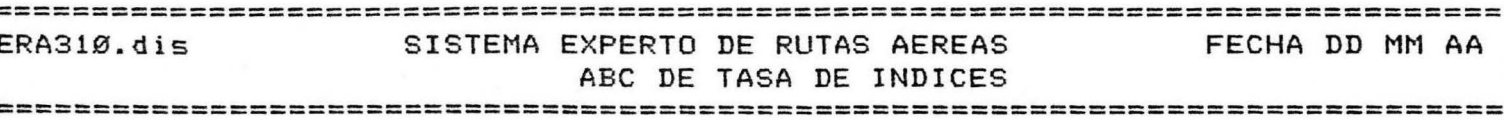

 $=====$ 

 $\label{eq:1} \frac{1}{\lambda^2}\sum_{j=1}^M\frac{d_j}{d_j} \leq \frac{1}{\lambda^2}.$ 

DIVISA :

TASA :

SERA320

Programa que hace altas, bajas, o cambios a los registros del archivo de paquetes.

Pide el nombre de el paquete, si este dato existe *<sup>1</sup>*el programa despliega la informacion contenida en este registro, dando las opciones de hacer cambios, o la baja de dicho registro.

Si se desea hacer solamente la consulta se oprime RETURN, al final de esta, para continuar.

En caso contrario, de que la informacion no exista se procede a pedir los demas datos contenidos en la pantalla SERA320.DIS, de la cual hace uso el programa, y efectuar la ; alta correspondiente, sorteando la informacion antes y aumentando el contador de registros existente y checar que el rango de regist~os no sobrepase el limite establecido de registros.

El programa hace uso del archivo PQT.DATA. Los registros contenidos *en* este archivo asi como su longitud actual son cargados en memoria, para hacer un uso mas rápido de la informacidn, y no tener que estar trabajando directamente sobre el disco, lo cual haria lento al , programa, grabando la nueva informacion de nuevo en el archivo al final del programa.

 $-40-$ 

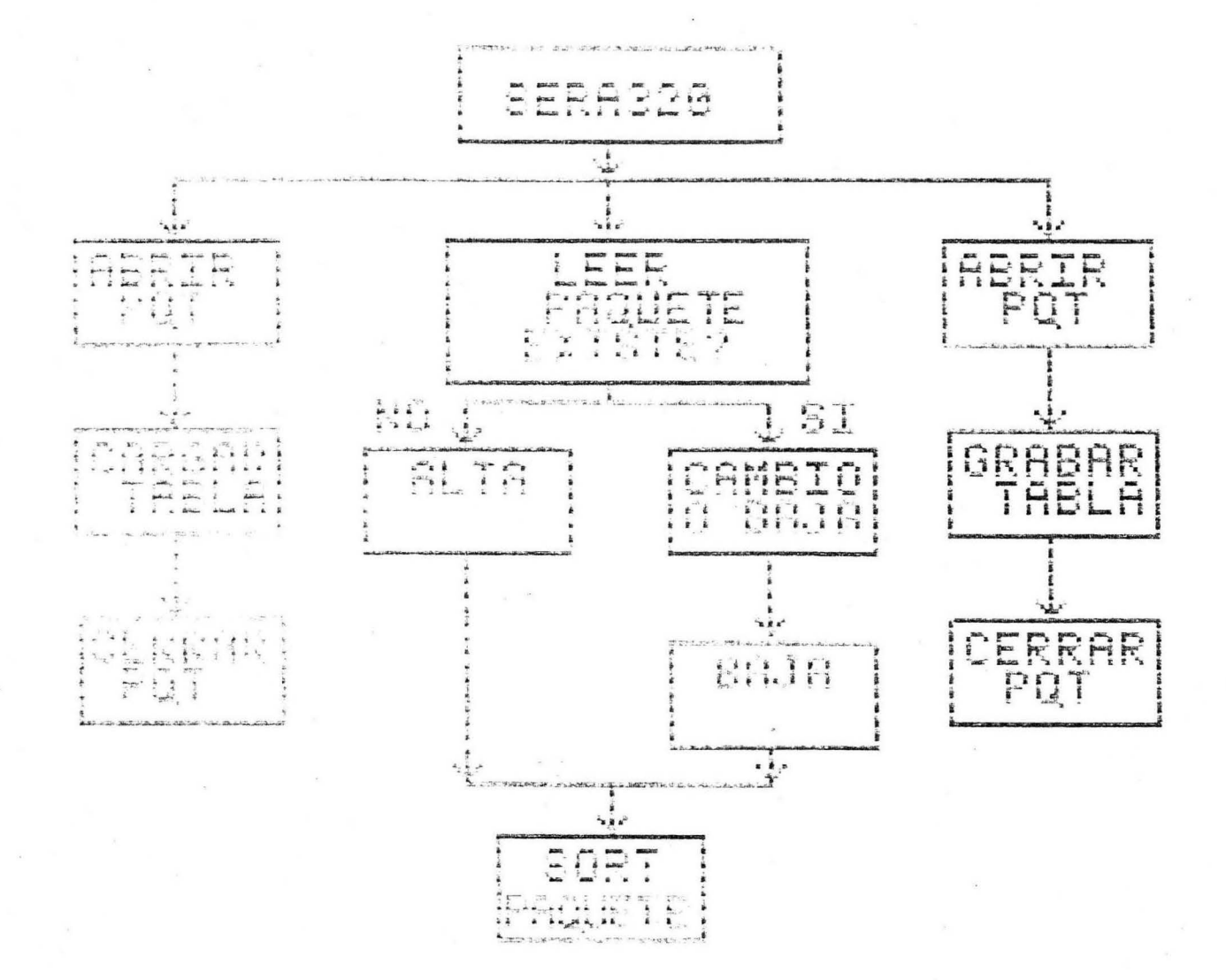

BIBLIOTECA UNIVERSIDAD DE MONTERREY

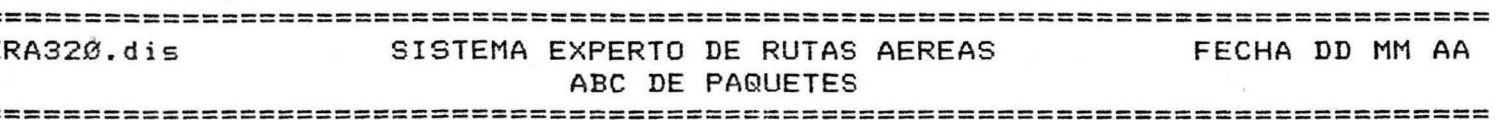

PAQUETE : DESTINO :

ORIGEN :

TARIFA :

DESCRIPCION :

RA32Ø.dis SISTEMA EXPERTO DE RUTAS AEREAS FECHA DD MM AA ABC DE PAQUETES 

==================================

ORIGEN : DESTINO :

===================

SERA400

SERA4ØØ  $\chi$ 

Programa que imprime el reporte de todas las reservaciones, o de las hechas dent~o *de* un rango *de* fecha dado .

El programa hace uso de el archivo RSV.DATA y *de*  la pantalla SERA400.DIS.

 $\widetilde{\mathcal{L}}_{\widetilde{\mathcal{L}}_{\mathcal{L}}}$ 

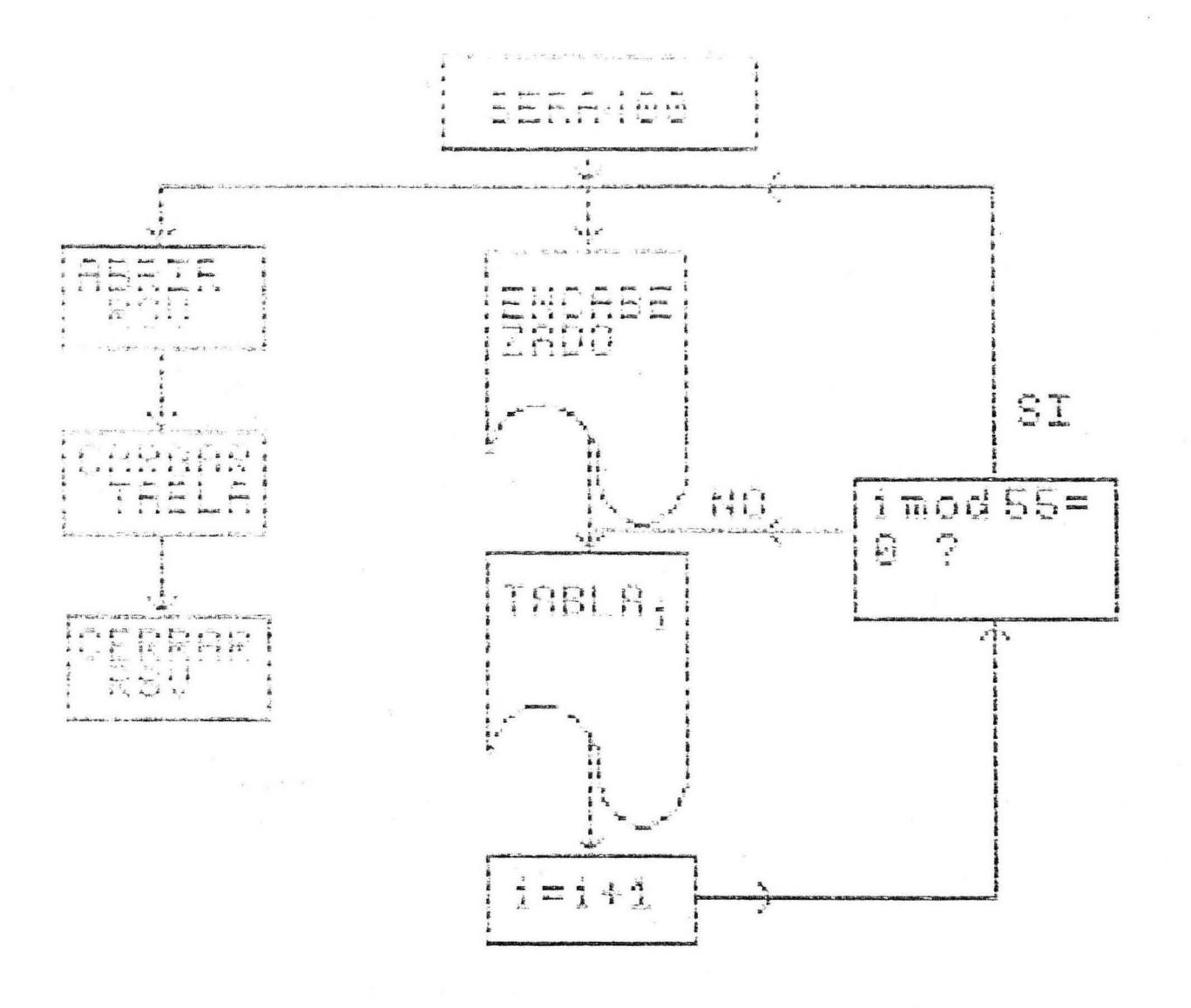

SISTEMA EXPERTO DE RUTAS AEREAS RA4ØØ.dis FECHA DD MM AA REPORTE DE RESERVACIONES  $== =$ 

Prepare la papeleria y prenda la impresora

## Sistema Experto de Rutas Aereas  $\mathbf{1}$

# Reporte de Reservaciones pag

= CIA, waarvaraanseersee APELLIDO ========= NOMBRE ============ DOMICILIO ========================== CP = EDO == TEL ======================= SERA410

Programa que imprime el reporte de todos los clientes, ya sea por compañia o por apellido.

El programa hace uso de el archivo CLT.DATA y de la pantalla SERA410.DIS.

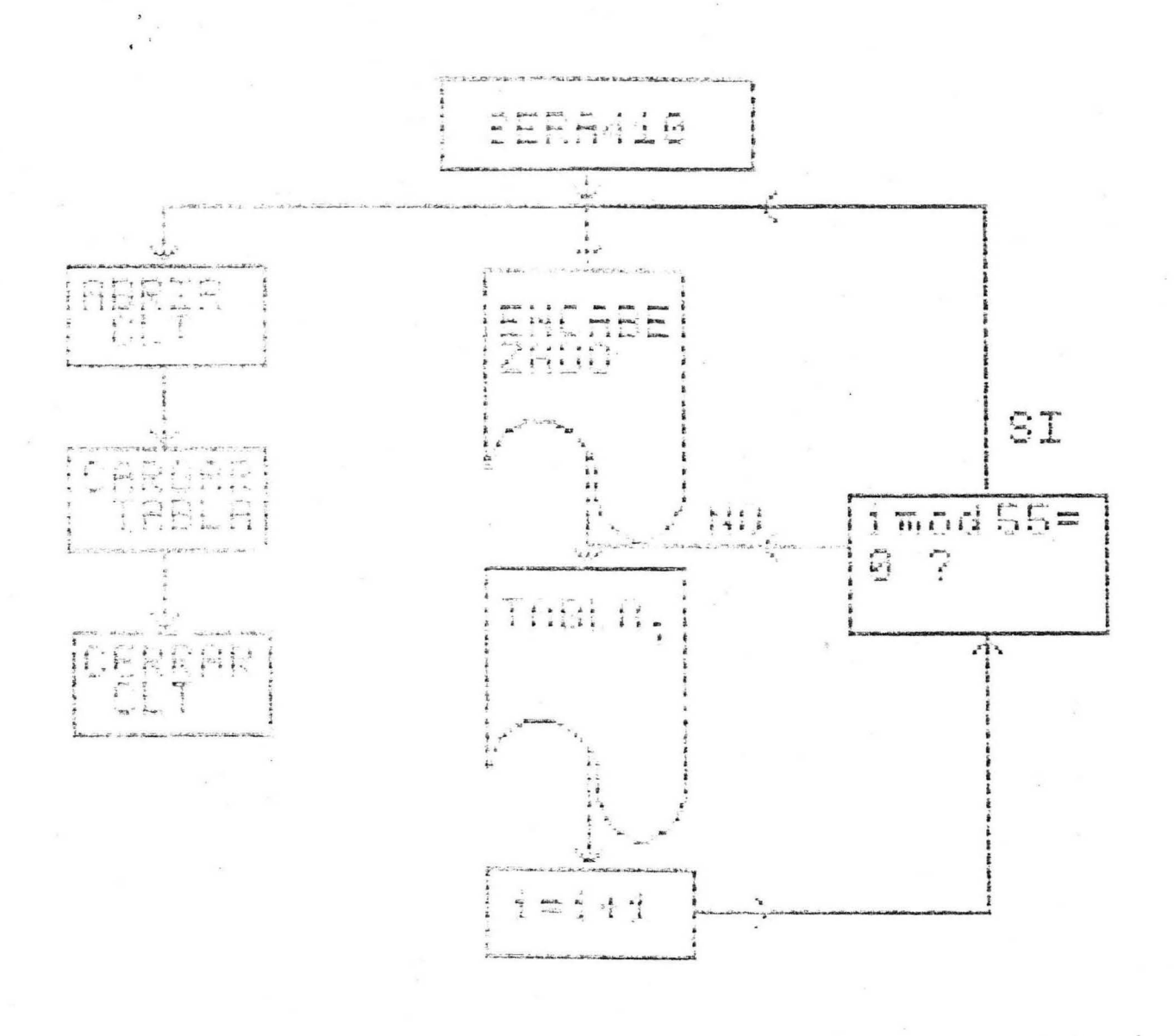

-----------FECHA DD MM AA ERA41Ø.dis SISTEMA EXPERTO DE RUTAS AEREAS REPORTE DE CLIENTES

Prepare la papeleria y prenda la impresora

==================

#### Sistema Experto de Rutas Aereas Reporte de Clientes pag

 $\mathbf{1}$ 

SERA420

Programa que imprime el reporte de todos los paquetes existentes, dando los datos de el origen-destino del reporte asi como la descripcion de este.

El programa hace uso de el archivo PQT.DATA y de la pantalla SERA420.DIS.

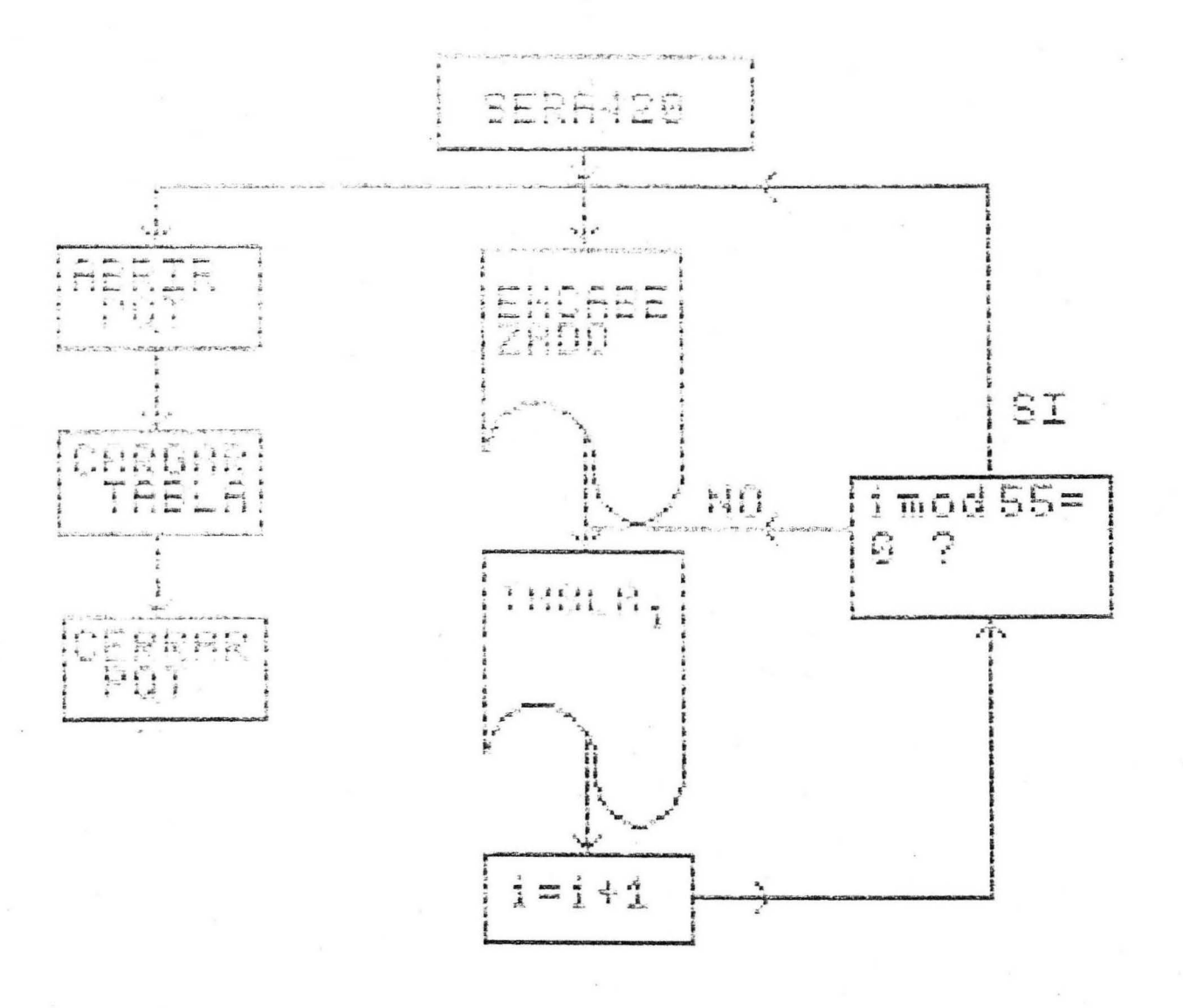

#### ============= SISTEMA EXPERTO DE RUTAS AEREAS FECHA DD MM AA ERA42Ø.dis REPORTE DE PAQUETES  $\mathcal{L}$

Prepare la papeleria y prenda la impresora

### Sistema Experto de Rutas Aereas Reporte de Paquetes ========================================

=== PA9UETE ============== DESTINO ============ ORIGEN =========== TARIFA ====================== DESCRIPCIOH ============================:

SERA500

Programa que hace el respaldo correspondiente de el archivo que se escogio en el menu principal. Si se desea hacer un respaldo completo de todo el diskette se debe oprimir la opcion "\*", la cual no se encuentra en la pan talla del menu principal.

Al hacer uso de esta opcion de respaldo, se debe tomar la precaucion de quitar el diskette de el sistema ubicado en la unidad numero 4, y poner el diskette de respaldo en esta unidad, dejando el diskette de los archivos en la unidad 5.

Al termino de hacer cada respaldo el sistema debera ser colocado de nuevo en la unidad 4 antes de hacer la siguiente aplicacion.

Los archivos que genera al hacer el respaldo llevaran el mismo nombre del cual se hizo la copia.

-54-

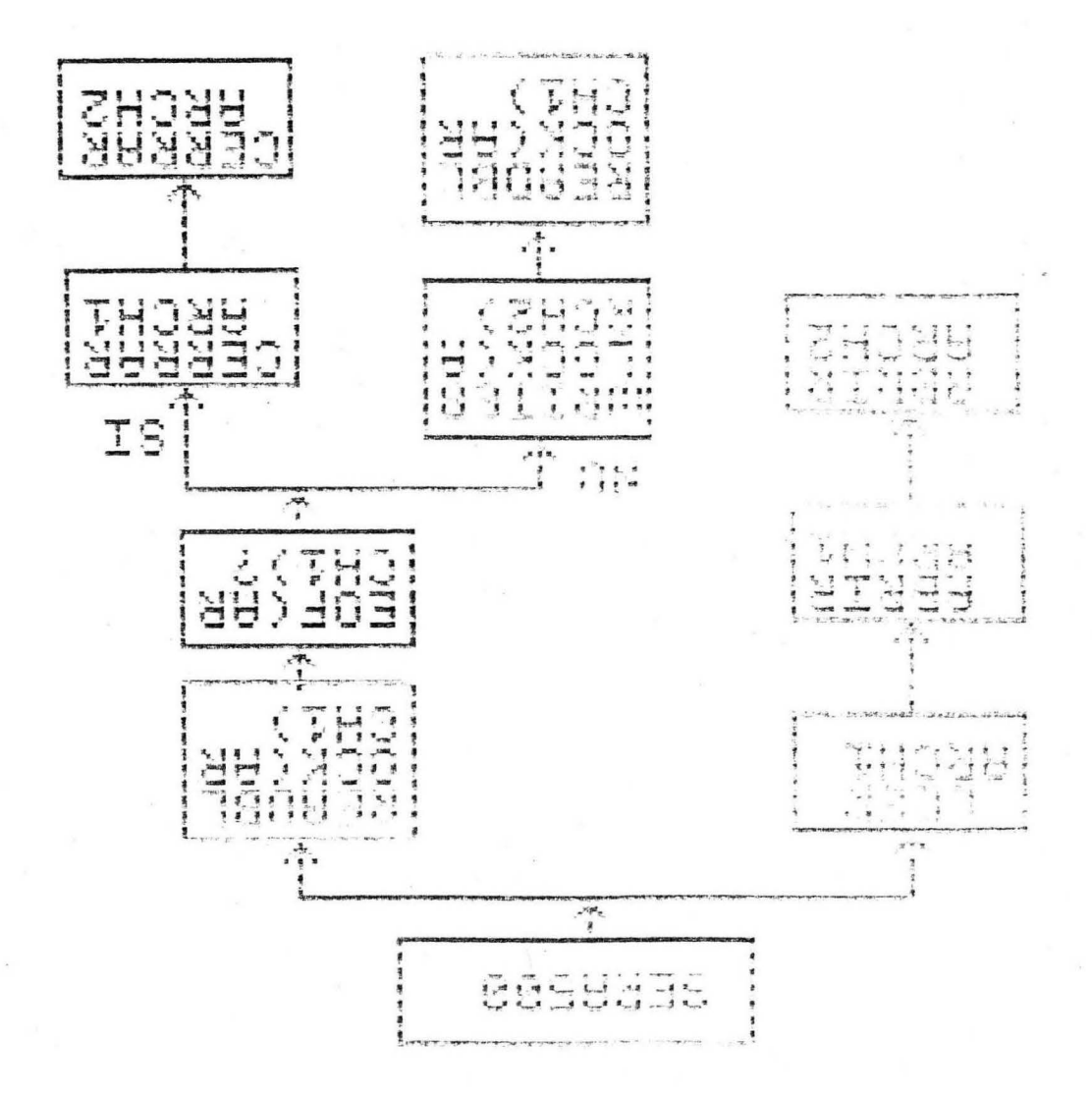

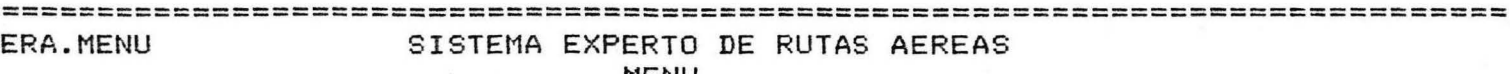

MENU

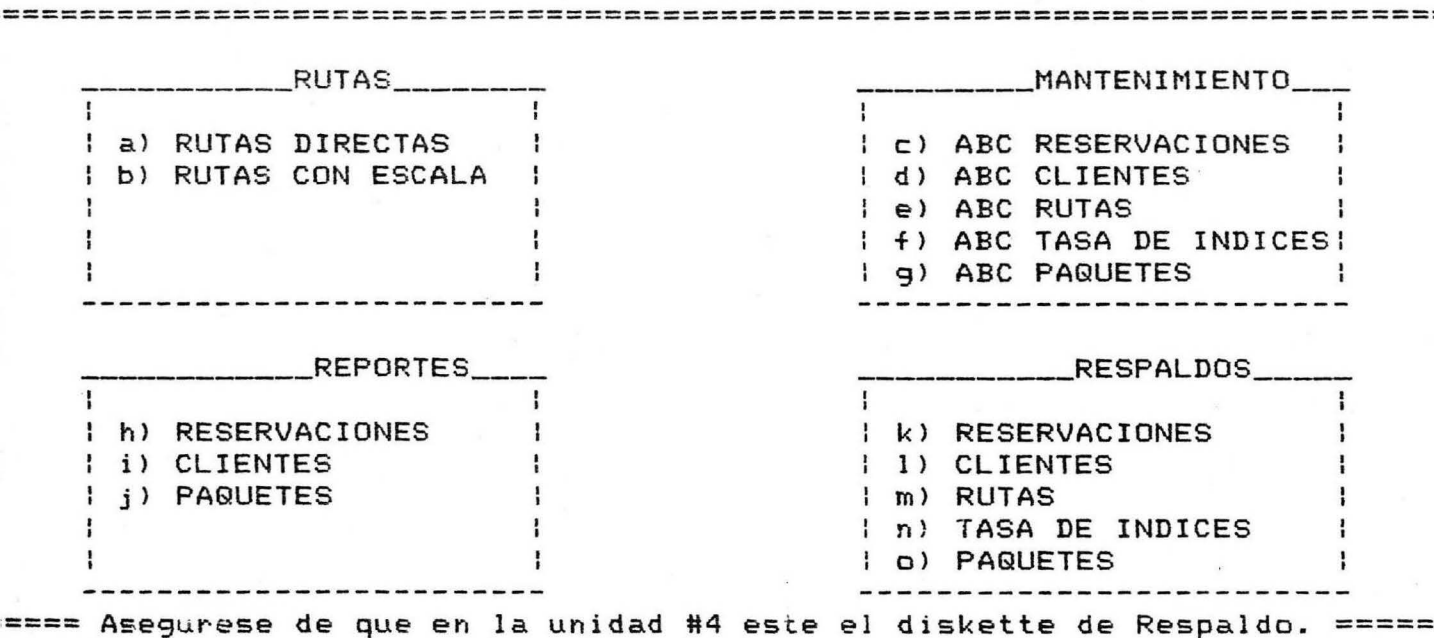

opcion [ ]

SISTEMA EXPERTO DE RUTAS AEREAS RA.MENU MENU 

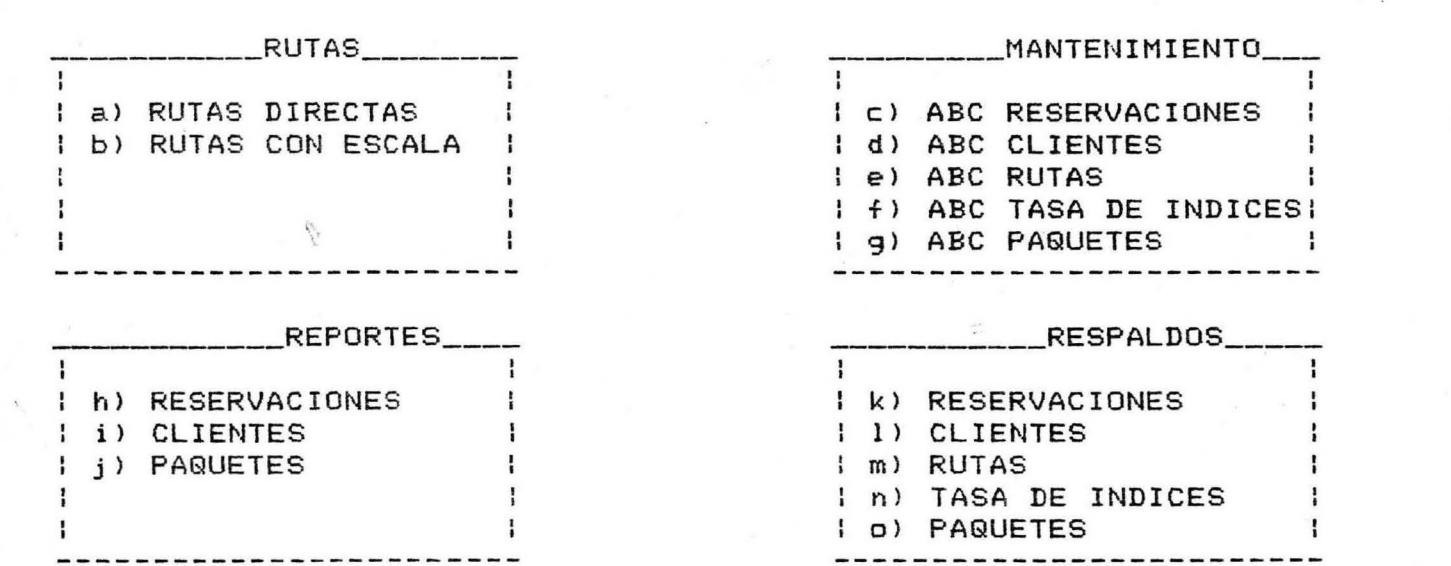

=== Asegurese de que en la unidad #4 este el diskette de Sistema. ========== opcion [ ]

# DESCRIPCION DE LOS ARCHIVOS

RTS.DATA

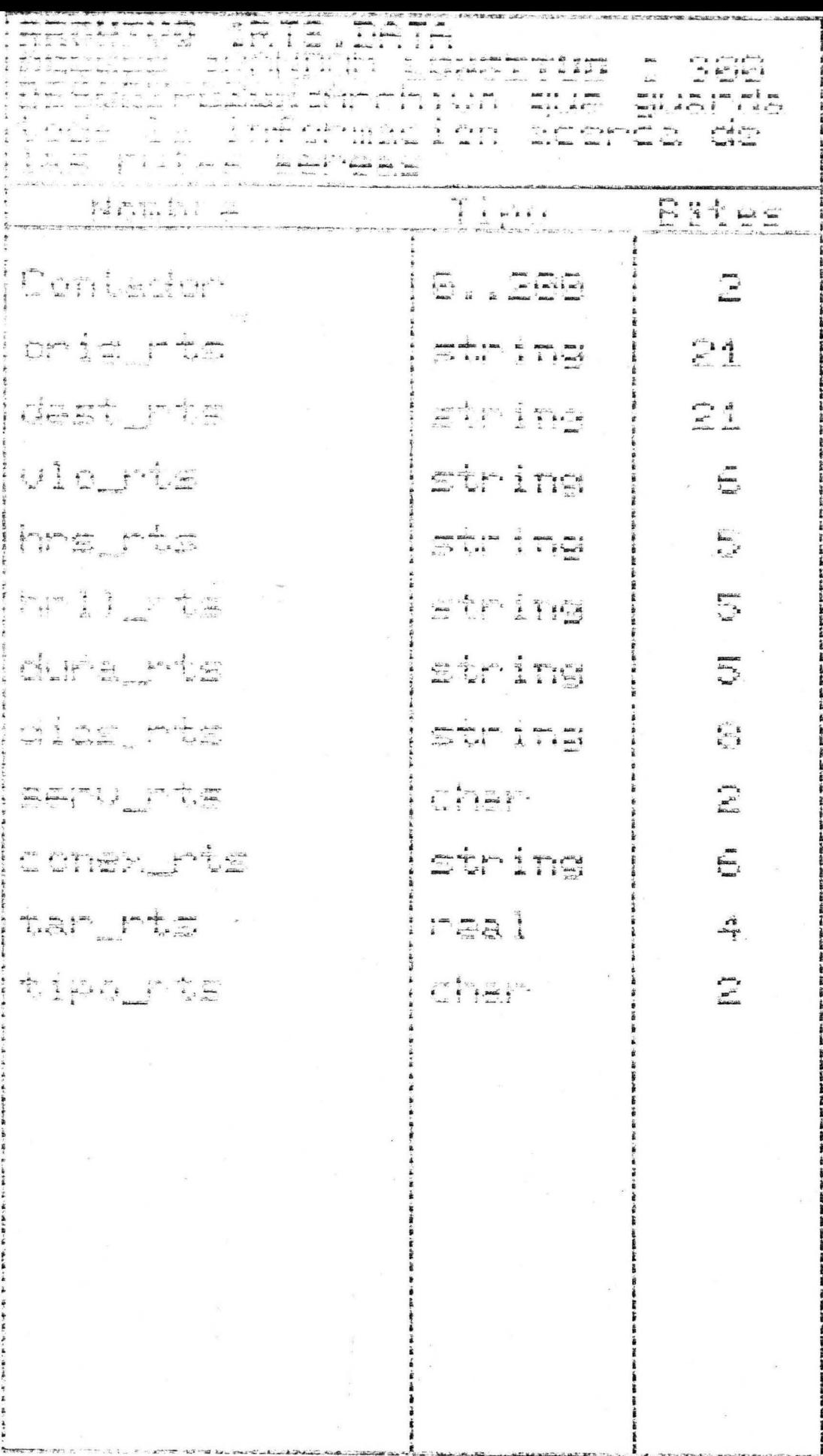

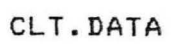

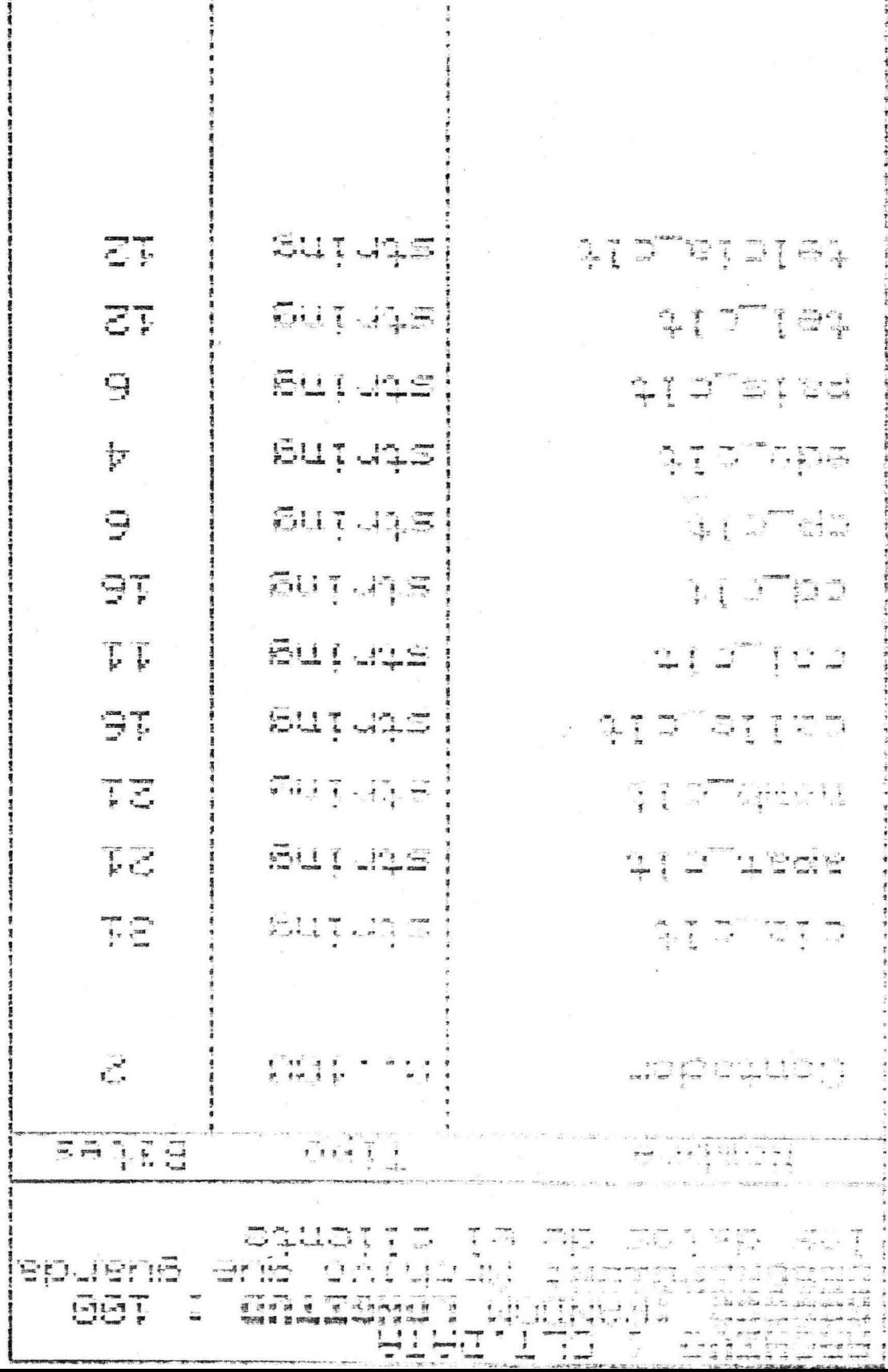

1-4-50 W-80-10-4-4-4

 $\frac{4}{3}$
RSV.DATA

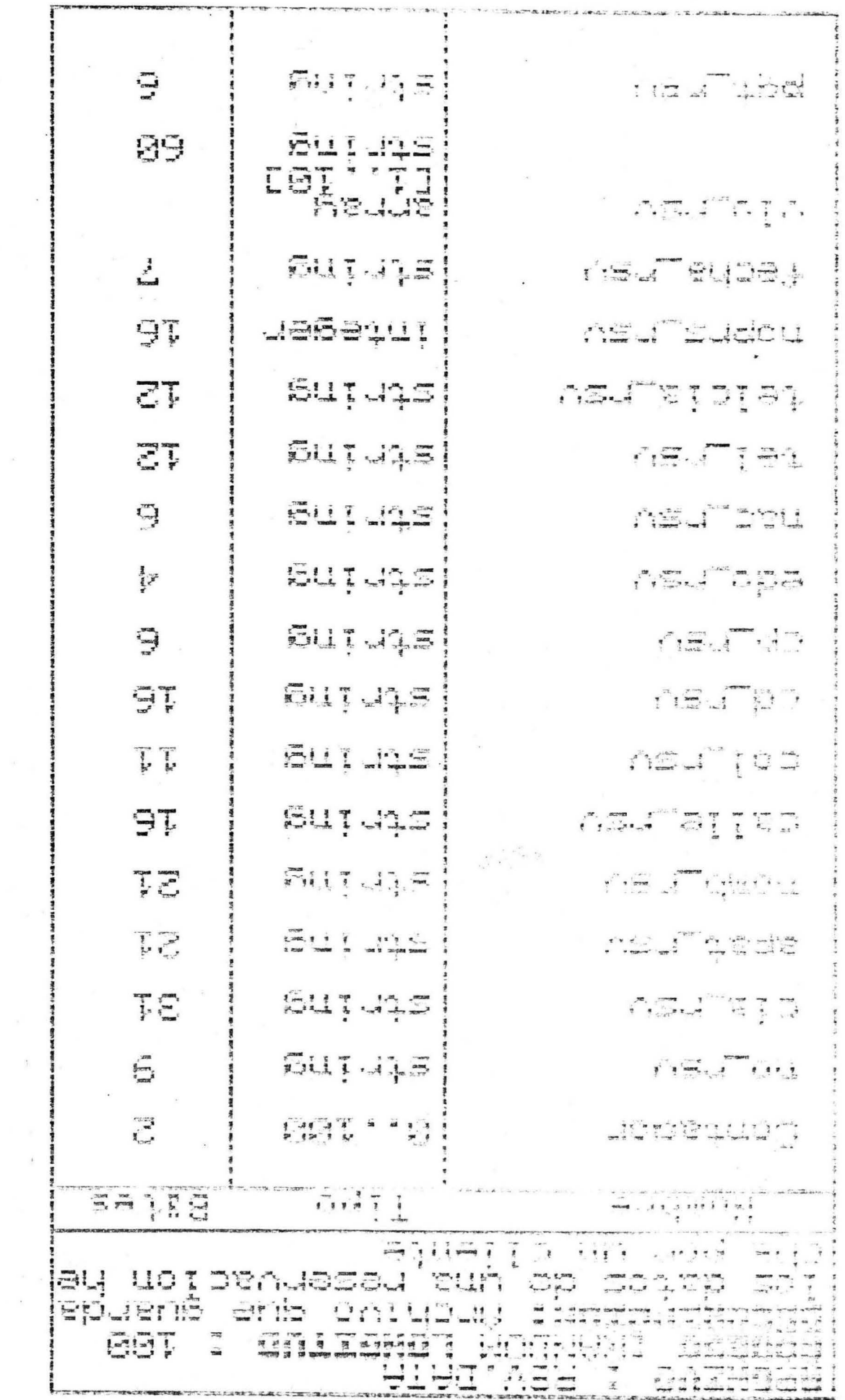

 $\lambda_{\rm{B}}$  ,  $\lambda_{\rm{B}}$ 

 $\epsilon$ 

 $\mathbf{s}^2_{\perp, \mathbf{c}}$ 

 $\sim$ 

 $\mathcal{A}$ 

### PQT.DATA

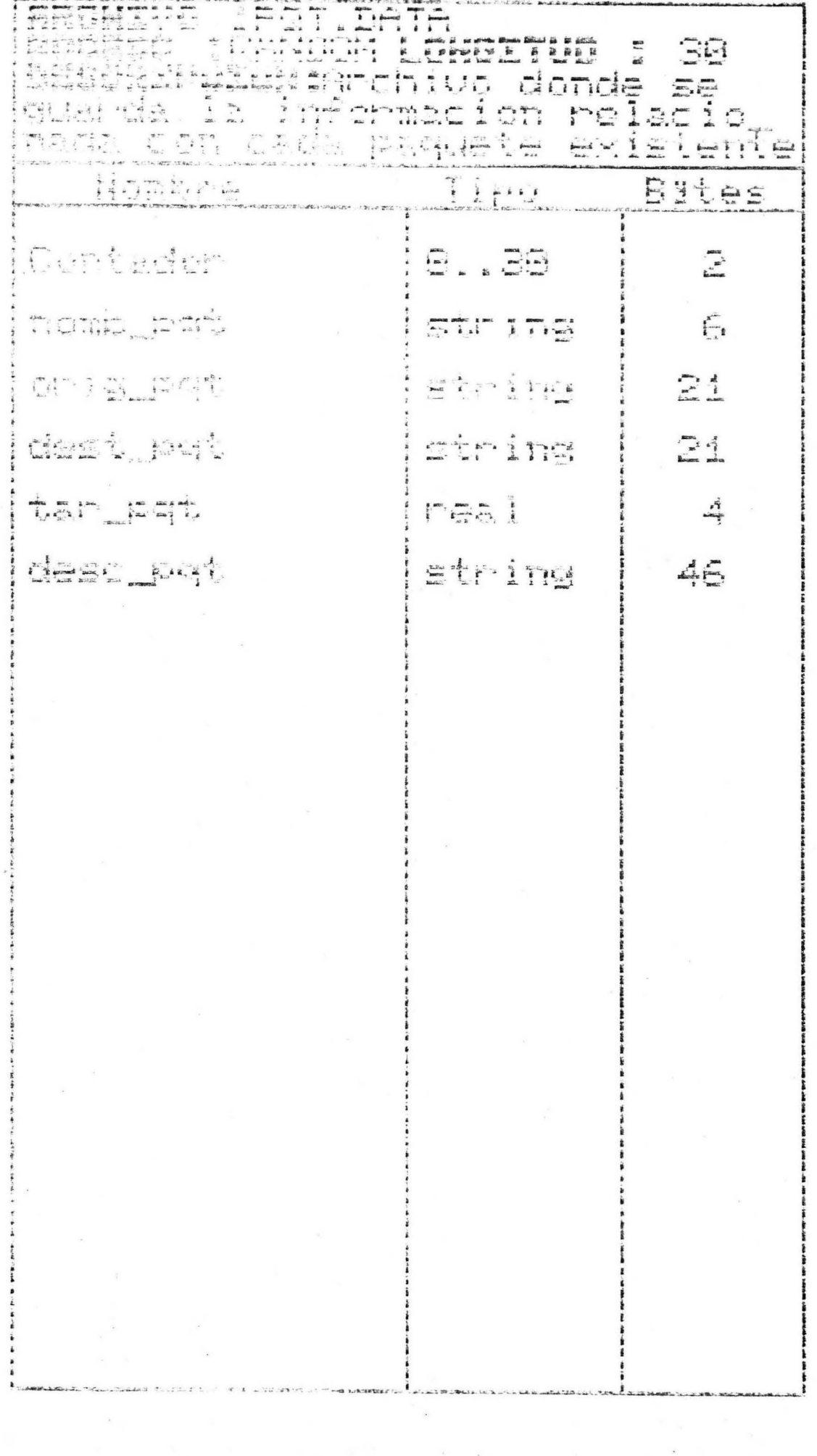

 $\overline{\mathcal{C}}$ 

## INDX.DATA

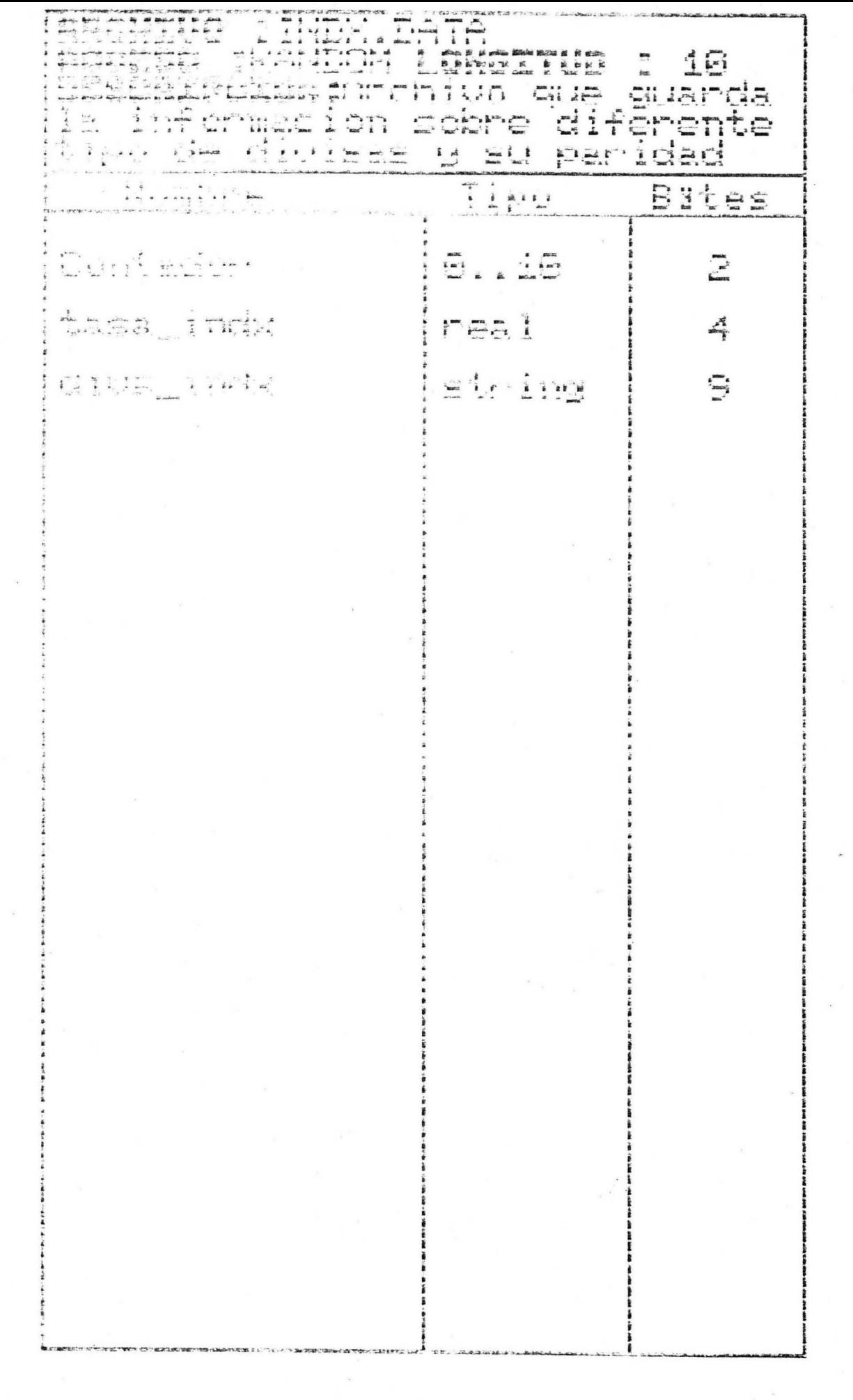

 $\mathcal{L}_{\text{max}}$ 

 $\label{eq:1} \frac{1}{\lambda} \frac{1}{\lambda} \frac{d\lambda}{d\lambda}$ 

# FECHA.DATA

á.

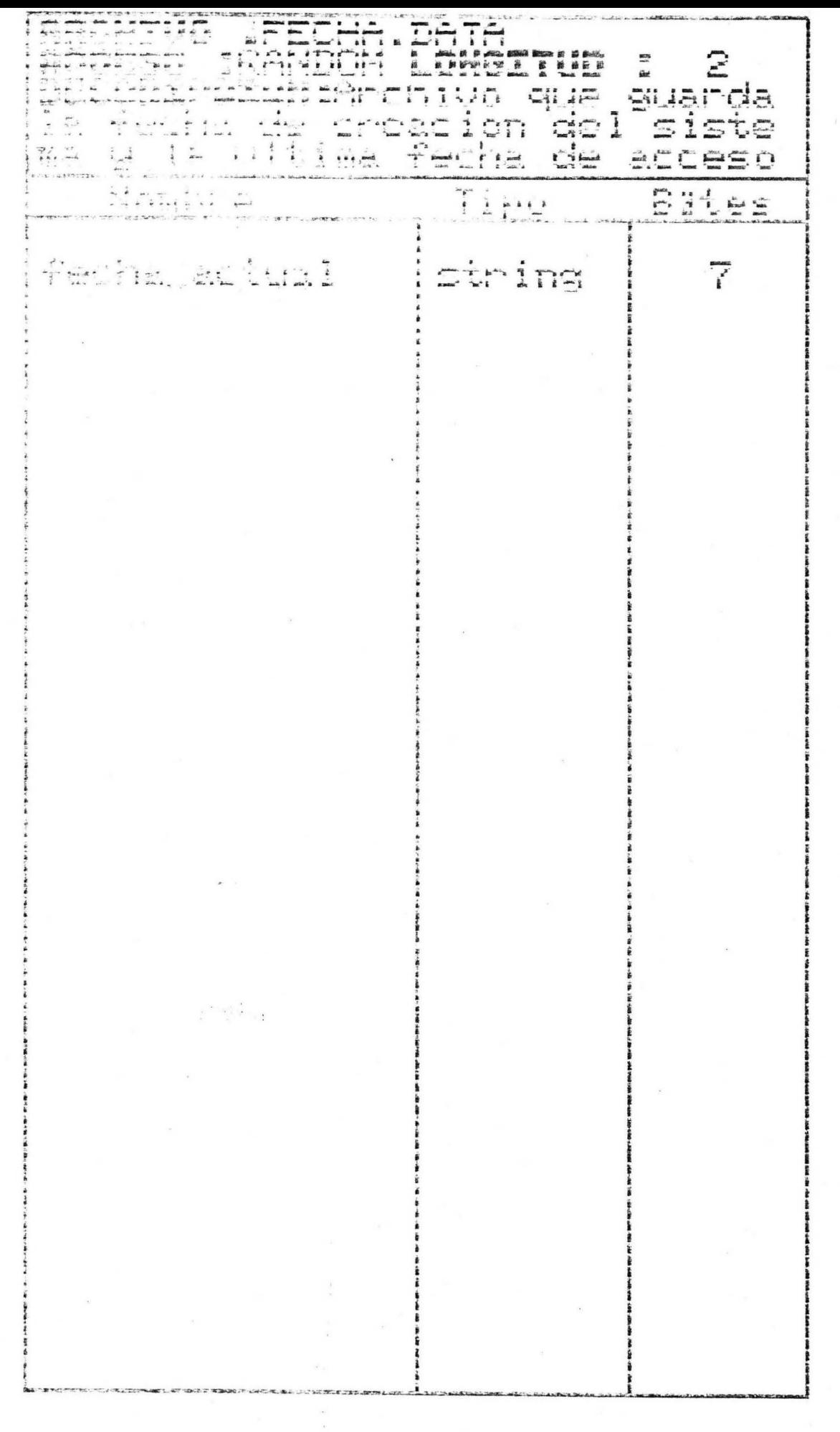

 $\bar{\nu}$ 

### MANUAL DEL USUARIO

El software solamente se puede ejecutar en una computadora Apple lile, o alguna compatible con esta.

El sistema SERA consta de dos diskettes, el primero llamado SERA.SO vs 1.2, es donde se encuentran los programas de aplicación, y el segundo, llamado SERA.ARCH, donde se encuentran los archivos de trabajo para los programas de aplicación.

Debido a esto, el sistema necesita cuando menos dos disk drives, y una capacidad de 64K bytes de memoria RAM .

El sistema SERA consiste en un programa de menu principal, siete programas de aplicaciÓn, tres programas de r-epor-tes y un programa de respaldos a 1 os archivos; segun *e* <sup>1</sup> orden anterior, el nombre de los programas es el siguiente:

#### RUTAS:

- a> Rutas Directas
- b) Rutas indirectas

#### MANTENIMIENTO:

- e) ABC Reservaciones
- d) ABC e 1 ientes
- e) ABC Rutas
- f) ABC Tasas de Indices
- g) ABC Paquetes

-71-

### REPORTES:

- h) Reservaciones
- i> Clientes
- j) Paquetes

#### RESPALDOS:

- k) Reservaciones
- 1> Clientes
- ml Rutas
- n) Tasas de Indices

 $\label{eq:R1} \begin{array}{ccccc} \mathcal{R}_1 & & & \mathcal{R}_2 & \dots & & \\ & & \mathcal{R}_2 & \dots & & \\ & & \mathcal{R}_1 & \mathcal{R}_2 & \dots & & \\ & & & \mathcal{R}_2 & \dots & \mathcal{R}_n \end{array}$ 

o> Paquetes

#### MENU PRINCIPAL

1 Despues de haber colocado el diskette del sistema en el disk drive 1 y el diskette de los archivos en el disk drive 2, se enciende la micro y automaticamente el sistema operativo de pascal empezara a cargar el sistema.

La primera pantalla que aparecera es la SERA.MENU <sup>1</sup>donde muestra la fecha de ultimo acceso al sistema, y pidiendo la nueva fecha. Aqui el sistema validara primero que la nueva fecha sea correcta, si no es asi volvera a pedirla automaticamente. Una vez que la fecha sea valida el sistema comparara con la ~l~ima fecha *de* acceso, checando que la nueva fecha sea menor o igual a la anterior. El sistema mandara un mensaje para preguntar si la nueva fecha que se dio es la deseada, sino es asi se repetira toda la operacion hasta que la fecha se valida y aceptada por el usuario.

Enseguida de esta pantalla aparecera la pantalla de Menu Principal.

-73-

En esta pantalla *de* Menu Principal es *en* donde se , pide la opcion de la rutina que se *desee* usar. Solamente aceptara los caracteres *de* la "A" hasta la "O", incluyendo el caracter "\*", la letra "P", y la tecla de ESC para salir del sistema.

Si por error se llegase a presionar la tecla *de* ESC, sin desearlo, el sistema se ira a los comandos de Edit en Pascal; para regresar al sistema simplemente se hace el booting otra vez o se teclea la letra "U" para hacer un restaring desde el SO *de* Pascal.

Los caracteres "\*" y "P" son opciones escondidas que se explicaran mas adelante.

Una vez escogida la opcion, el programa se encadenara a la rutina indicada, al final *de* esta ultima, se regresara a la pantalla *de* menu principal.

-74-

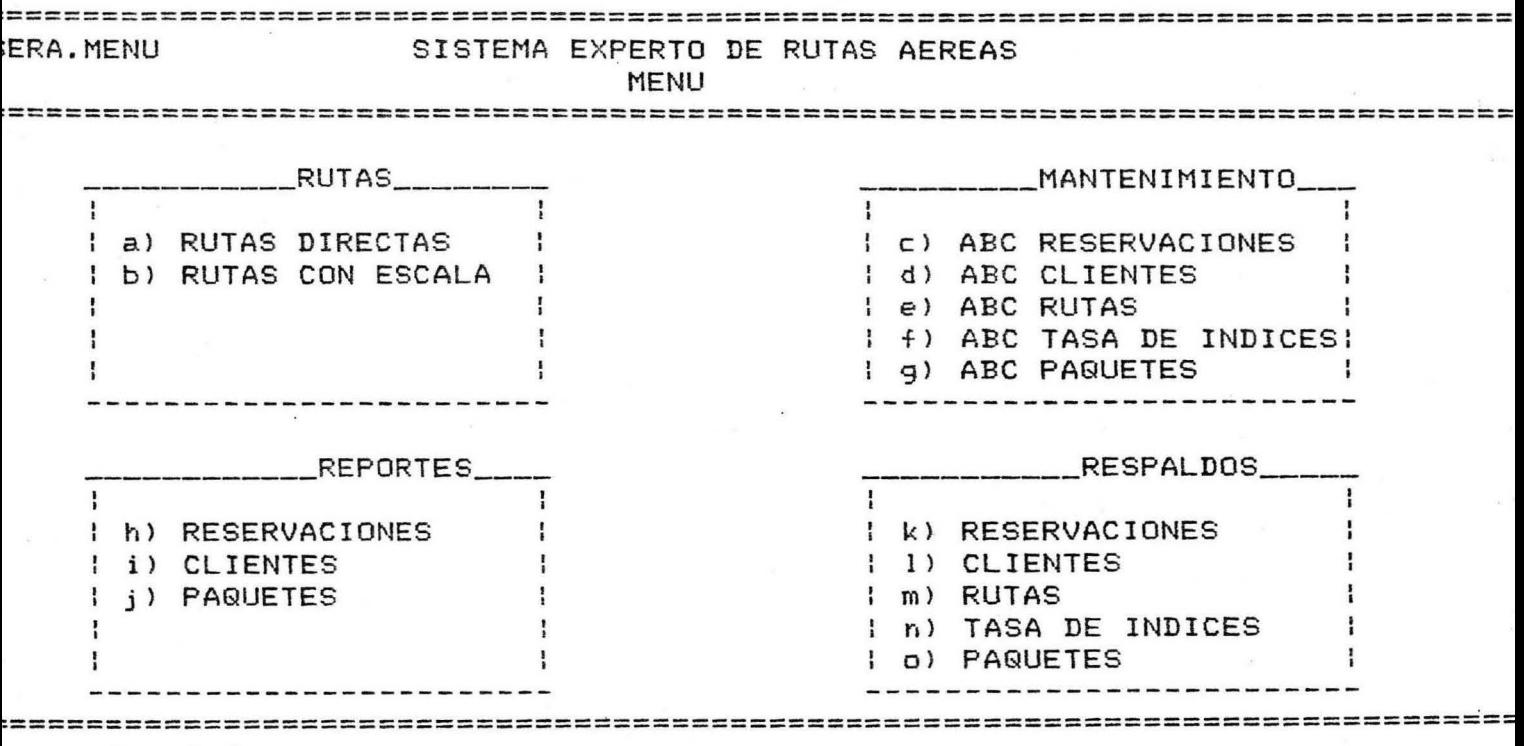

opcion [ J

#### OPCION a) Rutas Directas

Al empezar el programa, pide el origen de la ruta que se desea buscar, si respondemos con un ESC, el sistema se desplegara el mensaje " ESC para salir <RET> para continuar "; en casa contrario, si damas el nombre del <sup>1</sup>origen, pedira a continuacion el nombre del destino, enseguida el sistema respondera con todos los vuelos directos corrspondientes a la ruta elegida.

Inmediatamente el sistema dara las opciones de " C=costo T=tiempo V=vuela".

La opción C=costo busca el vuelo con el menor casto.

1 La apcion T=tiempo busca el vuelo con el menor tiempo de duracion tomando en cuenta la diferencia entre el tiempo de salida y el tiempo de llegada de cada vuelo.

1 La opcion V=vuelo escoge el numero de vuelo . en forma directa.

El o los vuelos escogidos son guardados en un archivo de paso llamado RTSD.DATA que sera usado despues en el programa de Reservaciones.

> -77- BIBLIOTECA UNIVERSIDAD DE MONTERREY

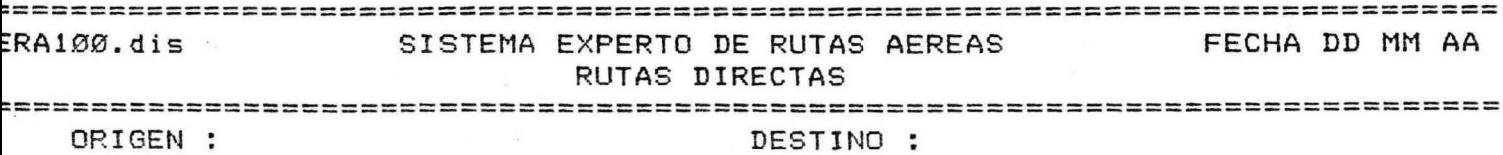

ORIGEN :

======

#### OPCION bl Rutas Indirectas

Al empezar el programa, pide el origen de la ruta que se desea buscar, si respondemos con un ESC, el sistema se desplegara el mensaje " ESC para salir <RET> para continuar "; en caso contrario, si damos el nombre del , origen, pedira a continuacion el nombre del destino, enseguida el sistema respondera con todos los vuelos indirectos corrspondientes a la ruta elegida.

Inmediatamente el sistema dara las opciones de " C=costo T=tiempo V=vuelo".

*<sup>1</sup>*La opcion C=costo busca el vuelo con el menor costo.

La opción T=tiempo busca el vuelo con el menor tiempo de duracion tomando en cuenta la diferencia entre el tiempo de salida y el tiempo de llegada de cada vuelo.

La opcion V=vuelo escoge el numero de vuelo en forma directa.

El o los vuelos escogidos son guardados en un archivo de paso llamado RTSE.DATA que sera usado despues en el programa de Reservaciones.

-79-

ERA11Ø.dis SISTEMA EXPERTO DE RUTAS AEREAS FECHA DD MM AA RUTAS CON ESCALAS

ORIGEN :

DESTINO :

#### OPCION c) ABC Reservaciones

Al empezar el pro9rama aparecen desplegados los campos de la pantalla SERA200.dis pidendo el nombre de la compañia. Si se contesta con un "\*" el sistema mandara a pantalla todas las reservaciones existentes hasta el momento.

Si se le da un ESC, el sistema mandara el mensaje N ESC para salir <RET> para continuar ".

/ Con la opcion de ESC el programa regresara al menu principal; con RET volvera a preguntar de nuevo por los campos de la pantalla SERA200.dis.

Si no existe compañia, entonces se da un blanco seguido de un return. En los campos restantes, si la informacion no existe, basta con dar un ESC para ignorar el campo.

Despues de llenar el ultimo campo, el registro sera dado de alta en el archivo y el sistema mandara de nuevo el mensaje " ESC para salir <RET> para continuar "

-81-

Si el registro existe (esto es checado despues de haberle dado al sistema el nombre de la compañia, el apellido y el nombre del cliente), se despliega toda la / informacion existente del registro y aparece el mensaje " B=baja C=cambio <RET> para continuar "

*1*  Si se elige la opcion B=baja el sistema dara de baja automaticamente el registro mostrado.

Si se elige la opcio'n C=consulta el sistema enumerara cada uno de los campos y añadira uno mas llamado "quite".

Segun se escoja el campo señalado, se hara el cambio hasta que se escoja la opcion de "quite".

Si se oprime RET entonces el sistema volvera a limpiar la pantalla y mandar los campos de la pantalla SERA200.dis otra vez, apareciendo el mensaje " ESC para salir <RET> para continuar".

•'

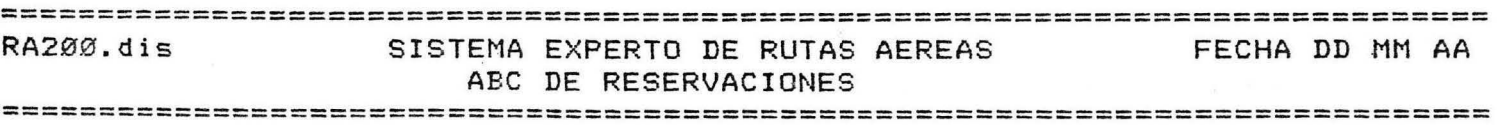

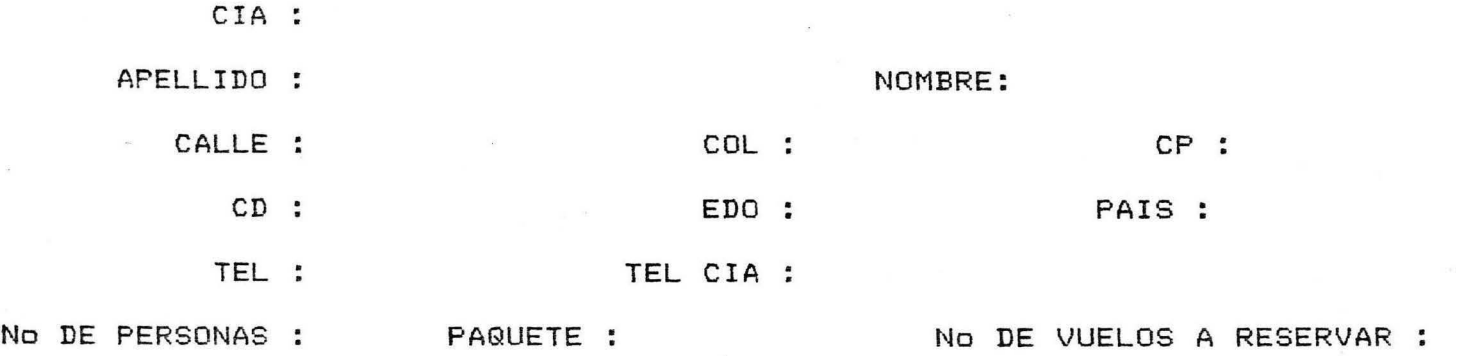

============================================================================

 $\tilde{\kappa}$ 

#### **OPCION d) ABC Clientes**

Al empezar el programa aparecen desplegados los campos de la pantalla SERA210.dis pidendo el nombre *de* la compañia. Si se contesta con un "\*" el sistema mandara a pantalla todas los clientes existentes hasta el momento.

Si se le da un ESC, el sistema mandara el mensaje " ESC para salir <RET> para continuar ".

Con la opcion de ESC el programa regresara al menu principal; con RET volvera a preguntar de nuevo por los campos de la pantalla SERA210.dis.

Si no existe compañia, entonces se da un blanco seguido *de* un return. En los campos restantes, si la informacion no existe, basta con dar un ESC para ignorar el campo.

Despues *de* llenar el ultimo campo, el registro sera dado de alta en el archivo y el sistema mandara de nuevo el mensaje " ESC para salir <RET> para continuar "

-84-

Si el registro existe (esto es checado despues de haberle dado al sistema el nombre de la compañia, el apellido y el nombre del cliente), se despliega toda la información existente del registro y aparece el mensaje " B=baja C=cambio <RET> para continuar "

/ Si se elige la opcion B=baja el sistema dara de baja automaticamente el registro mostrado.

Si se elige la opcion C=consulta el sistema enumerara cada uno de los campos y añadira uno mas llamado "quite".

Segun se escoja el campo señalado, se hara el cambio hasta que se escoja la opcion de "quite".

Si se oprime RET entonces el sistema volvera a limpiar la pantalla y mandar los campos de la pantalla SERA210.dis otra vez, apareciendo el mensaje " ESC para salir <RET> para continuar".

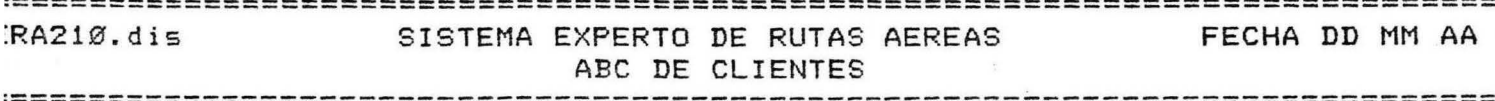

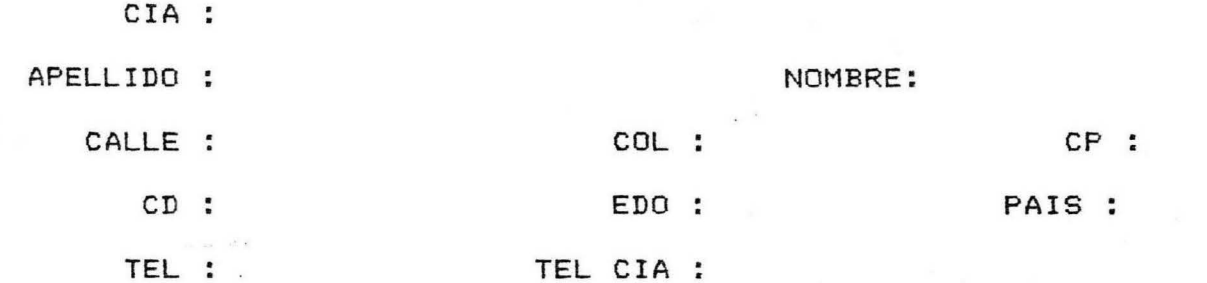

 $= -1$ 

#### OPCION *e>* ABC Rutas

Al empezar el programa aparecen desplegados los campos de la pantalla SERA300.dis pidendo el origen *de* la ruta, *de* inmediato se pide el destino. Si se contesta con un "\*" el sistema mandara a pantalla todas las rutas que salga del origen dado existentes hasta el momento.

Si se le da un ESC en lugar *de* origen, el sistema mandara el mensaje " ESC para salir <RET> para continuar ".

, Con la opcion *de* ESC el programa regresara al menu principal; con RET volvera a preguntar *de* nuevo por los campos *de* la pantalla SERA300.dis.

En los campos restantes, si la información no existe, basta con dar un ESC para ignorar el campo.

Despues *de* llenar el ultimo campo, el registro sera dado de alta en el archivo y el sistema mandara *de*  nuevo el mensaje " ESC para salir <RET> para continuar ".

Si el registro existe testo es checado despues de haberle dado al sistema el origen, destino y numero de vuelo >, se despliega toda la · informacion existente del registro y aparece el mensaje " B=baja C=cambio <RET> para continuar n

Si se elige la opcion B=baja el sistema dara *de*  baja automaticamente el registro mostrado.

-87-

, Si se elige la opcion C=consulta el sistema enumerara cada uno de los campos y aRadira uno mas llamado "quite".

Segun se escoja el campo señalado, se hara el cambio hasta que se escoja la opción de "quite".

Si se oprime RET entonces el sistema volvera a limpiar la pantalla y mandar los campos de la pantalla SERA300.dis otra vez, apareciendo el mensaje " ESC para salir <RET> para continuar".

El numero de vuelo esta compuesto por dos letras primero seguidas de tres numeras, los cuales significan las iniciales de la compañia aerea y el numero de vuelo.

Tanto la hora de llegada como la hora de salida los minutos y las horas no se deben de separar, deben ser dadas en la forma HHMM. Los dias de frecuencia del vuelo aparecen en la linea de mensaje, poniendo los numeras correspondientes del dia de la semana. Por ejemplo si la frecuencia del vuelo es jueves y viernes se pondra 56 que son los numeros correspondientes a jueves (5)y viernes (6); si la frecuencia del dia fuese diario se pondria 1234567.

-88-

============================================================================= SISTEMA EXPERTO DE RUTAS AEREAS ABC DE RUTAS FECHA DD MM AA =============================================================================

ORIGEN : DESTINO : VUELO : HORA SALIDA : HORA LLEGADA : DIAS : SERVICIO : TARIFA :

ESCALA :

VUELO DE TRANSBORDO

=============================================================================

#### OPCION f) ABC Tasa de Indices

Al empezar el programa aparecen desplegados los campos de la pantalla SERA310.dis pidendo el nombre de la divisa. Si se contesta con un "\*" el sistema mandara a pantalla todas las divisas existentes hasta el momento.

Si se le da un ESC, el sistema mandara el mensaje " ESC para salir <RET> para continuar ".

Con la opcion de ESC el programa regresara al menu principal; con RET volvera a preguntar de nuevo por· los campos de la pantalla SERA310.dis.

Despues de llenar el ultimo campo, el registro sera dado de alta en el archivo y el sistema mandara de nuevo el mensaje • ESC para salir <RET> para continuar ".

Si el registro existe (esto es checado despues de haberle dado al sistema el nombre de la divisa y su tasa), se despliega toda la informaciÓn existente del registro y aparece el mensaje " B=baja C=cambio <RET> para continuar·".

, Si se elige la opcion B=baja el sistema dara de baja automaticamente el registro mostrado.

Si se elige la opcion C=consulta el sistema enumerara cada uno de los campos y añadira uno mas llamado "quite".

Segun se escoja el campo señalado, se hara el cambio hasta que se escoja la opción de "quite".

Si se oprime RET entonces el sistema volvera a limpiar la pantalla y mandar los campos de la pantalla SERA310.dis otra vez, apareciendo el mensaje " ESC para salir <RET> para continuar".

==================== FRA31Ø.dis SISTEMA EXPERTO DE RUTAS AEREAS FECHA DD MM AA ABC DE TASA DE INDICES 

DIVISA :

TASA :

===============================

#### UPCION g) Paquetes

Al empezar el programa aparecen desplegados los campos de la pantalla SERA320.dis pidendo el nombre del paquete. Si se contesta con un "\*" el sistema mandara a . pedir en la pantalla el campo de origen y despues el de destino

Si se da el nombre de el origen y en el destino se da como nombre el caracter "\*" apareceran en pantalla todos los paquetes que salgan de el destino dado.

Si se da como origen el caracter "\*" y el nombre del destino entonces apareceran en pantalla todos los paquetes que lleguen a ese destino.

Si se da el caracter "\*" tanto en destino, como en origen, el sistema mandara a pantalla todos los paquetes que existan en el archivo.

Si se le da un ESC, el sistema mandara el mensaje • ESC para salir <RET> para continuar "

-93-

Con la opción de ESC el programa regresara al menu principal; con RET volvera a preguntar de nuevo por los campos de la pantalla SERA320.dis.

Despues de llenar el ultimo campo, el registro sera dado de alta en el archivo y el sistema mandara de nuevo el mensaje " ESC para salir <RET> para continuar ".

Si el registro existe (esto es checado despues de haberle dado al sistema el nombre del paquete), se despliega ' toda la informacion existente del registro y aparece el mensaje " B=baja C=cambio <RET> para continuar ".

Si se elige la opción B=baja el sistema dara de baja automaticamente el registro mostrado.

Si se elige la opcion C=consulta el sistema enumerara cada uno de los campos y añadira uno mas llamado •quite".

Segun se escoja el campo señalado, se hara el cambio hasta que se escoja la opción de "quite".

Si se oprime RET entonces el sistema volvera a limpiar la pantalla y mandar los campos *de* la pantalla SERA320.dis otra vez, apareciendo el mensaje " ESC para salir <RET> para continuar".

-94-

RA320.dis SISTEMA EXPERTO DE RUTAS AEREAS FECHA DD MM AA ABC DE PAQUETES 

PAQUETE :

DESTINO :

ORIGEN :

TARIFA :

DESCRIPCION :

FECHA DD MM AA  $ERA320.$ dis SISTEMA EXPERTO DE RUTAS AEREAS ABC DE PAQUETES

ORIGEN : DESTINO :

#### **OPCION h) Reservaciones**

Al empezar el programa aparece la pantalla SERA400.dis

Inmediatamente el sistema mandara el mensaje " Prepar papeleria y prender impresora ". Una vez que el papel haya sido colocado en forma correcta en la impresora y esta se encuentre prendida se da un RET para poder continuar.

.<br>El sistema empezara a imprimir toda la informacion existente en el archivo RSV.DATA. Al termino de esto el programa regresara automaticamente al Menu Principal.

#### SISTEMA EXPERTO DE RUTAS AEREAS RA4ØØ.dis FECHA DD MM AA REPORTE DE RESERVACIONES

============

Prepare la papeleria y prenda la impresora

=========================

:====
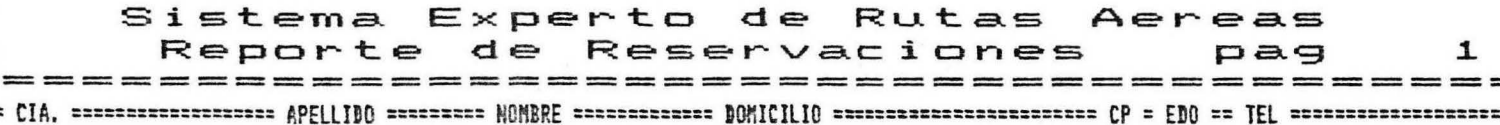

## OPCION il Clientes

Al empezar el programa aparece la pantalla SERA41Ø.dis

Inmediatamente el sistema mandara el mensaje " Prepar papeleria y prender impresora ". Una vez que el papel haya sido colocado en forma correcta en la impresora y esta se encuentre prendida se da un RET para poder continuar.

El sistema empezara a imprimir toda la informacidn existente en el archivo CLT.DATA. Al termino de esto el programa regresara automaticamente al Menu Principal.

SISTEMA EXPERTO DE RUTAS AEREAS RA41Ø.dis FECHA DD MM AA REPORTE DE CLIENTES

Prepare la papeleria y prenda la impresora

#### Sistema Experto de Rutas Aereas Reporte de Clientes pag 1

### OPCION j) Paquetes

Al empezar el programa aparece la pantalla SERA420.dis

Inmediatamente el sistema mandara el mensaje " Prepar papeleria y prender impresora ". Una vez que el papel haya sido colocado en forma correcta en la impresora y esta se encuentre prendida se da un RET para poder continuar.

1 El sistema empezara a imprimir toda la informacion existente en el archivo PQT.DATA. Al termino de esto el programa regresara automaticamehte al Menu Principal.

==========================  $=$  $=$ -----------SISTEMA EXPERTO DE RUTAS AEREAS FECHA DD MM AA RA42Ø.dis REPORTE DE PAQUETES

Prepare la papeleria y prenda la impresora

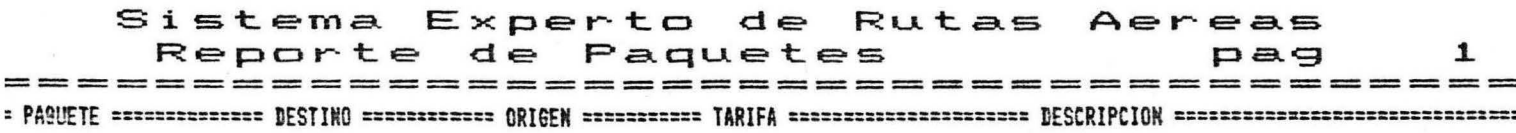

# OPCIONES de la k) hasta la o). Opciones de Respaldos.

En cualquiera de esta opciones el sistema no cambia *de* pantalla, se queda en el Menu Principal <SERA.MENUl, apareciendo solo en la linea *de* mensajes la advertencia de que se coloque en el disk drive 1 el diskette donde se haran los respaldos, y al final *de* estos se manda otro mensaje para colocar el sistema *de* nuevo en el disk drive 1. Despues de cada mensaje se debe dar un RET para poder continuar.

Lo mismo sucede para las opciones "\*" que es un respaldo de todo los archivos, en lugar de uno como en las opciones *de* la "k" a la "o"; y la opcion "p" que es un respaldo al archivo *de* FECHA.DATA.

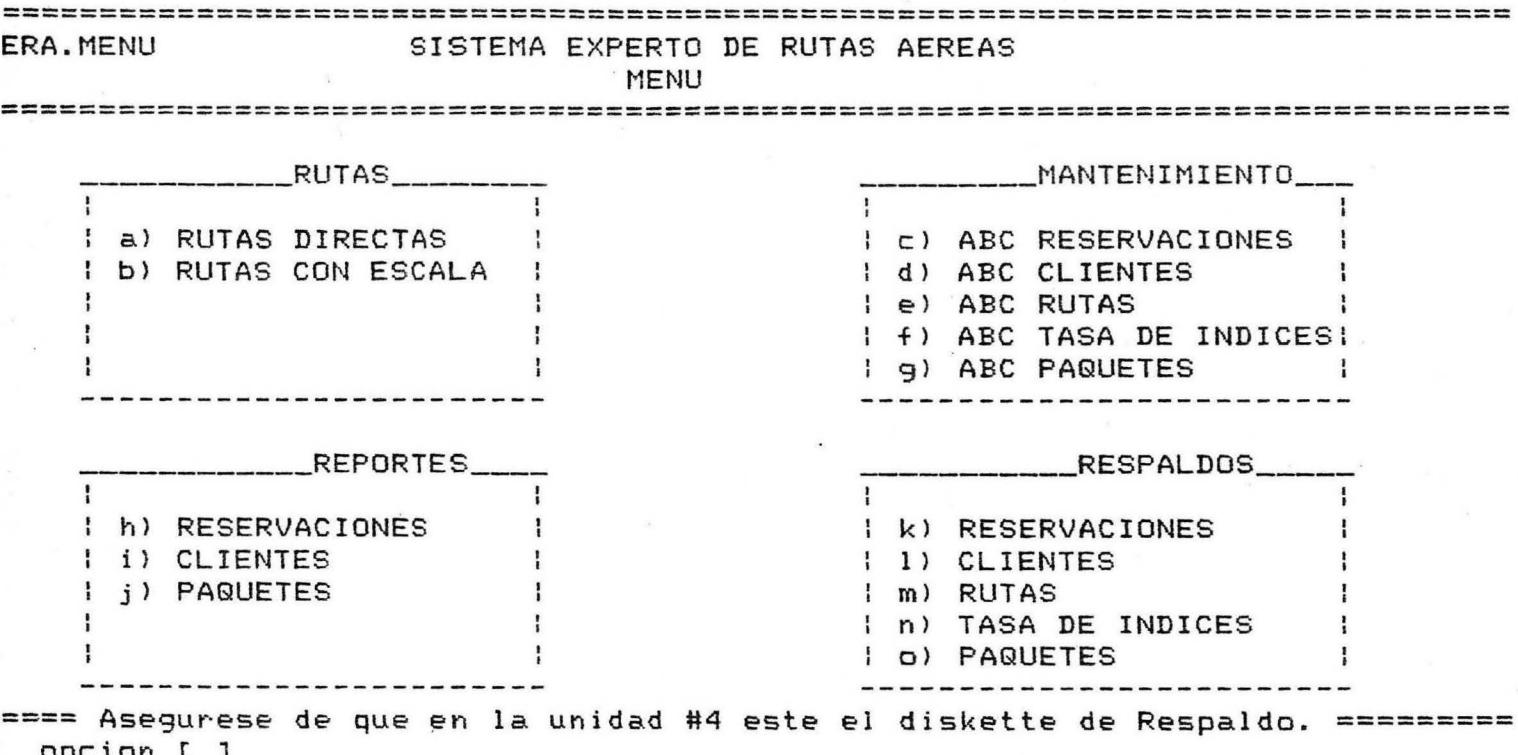

o pe ion [ J

### :================================ **ERA.MENU** SISTEMA EXPERTO DE RUTAS AEREAS **MENU**

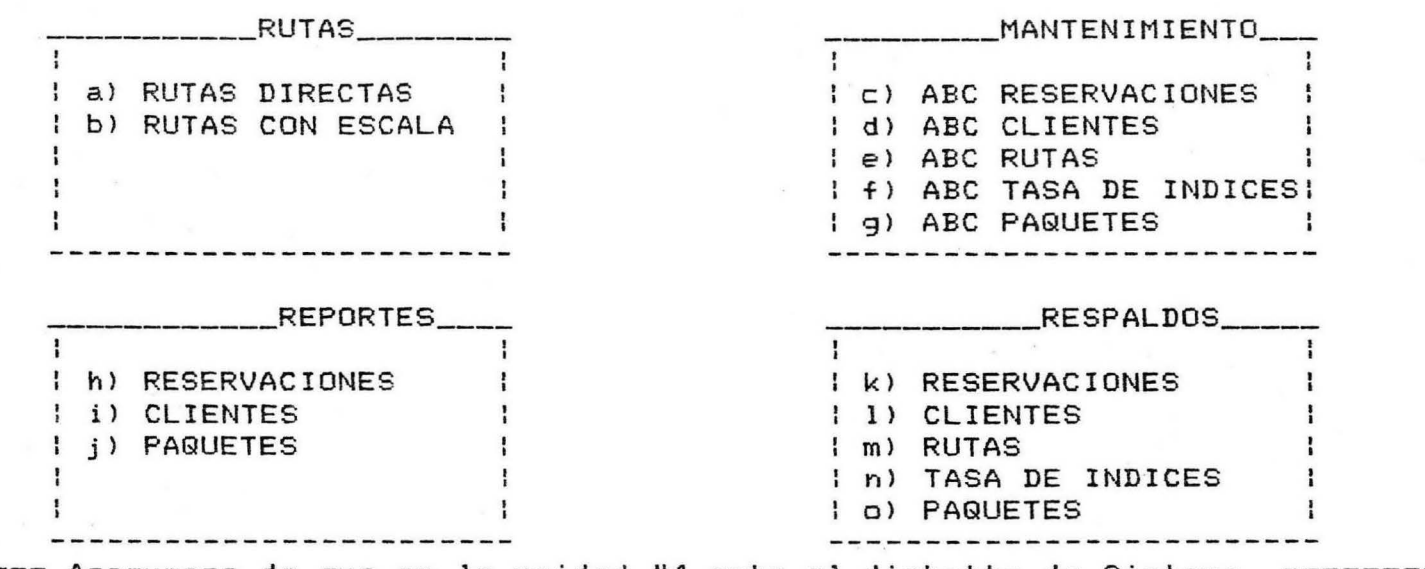

==== Asegurese de que en la unidad #4 este el diskette de Sistema. ======= opcion [ ]

### CONCLUSIONES

A través del desarrollo de un sistema para el manejo de informacion de rutas aereas, se ve la necesidad de implementar a la computadora como una herramienta de ayuda *1*  en el manejo de la informacion en las agencias de viajes, no 1 solamente en esta area, si no tambien en el manejo de la contabilidad y el control de las reservaciones.

El sistema SERA es solo una muestra de lo mucho que se puede hacer en este medio, el de las agencias de viajes, donde es de gran importancia la versatilidad y rapidez en el manejo de la información requerida para dar un mejor servicio a los clientes.

## BIBLIOGRAFIA

 $\mathcal{L}_{\text{max}}$ 

## APPLE PASCAL OPERATING SYSTEM REFERENCE MANUAL, CALIFORNIA, USA, APPLE COMPUTER INC., 1980

## APPLE PASCAL LANGUAGE REFERENCE MANUAL, CALIFORNIA, USA, APPLE COMPUTER INC., 1980